# **T3 Modules**

# **User's Manual**

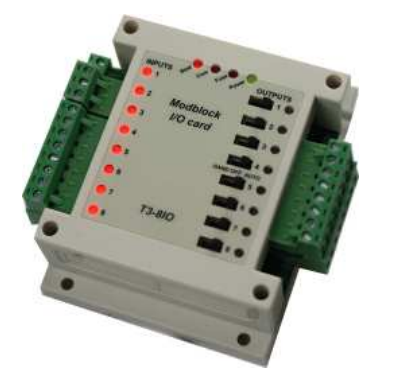

T3-8AI8AO: 8 Universal Input 8 analog output

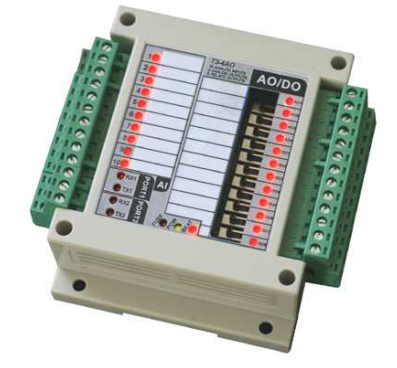

T3-4AO: 10 Universal Inputs 4 Analog Outputs 8 dry-contact relay outputs

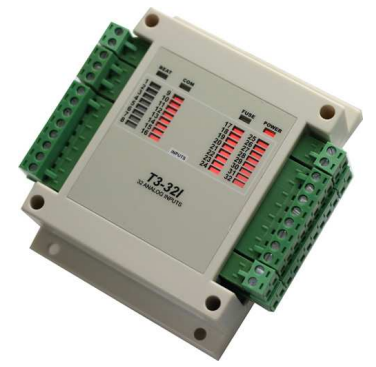

T3-32I: 32 Universal Inputs

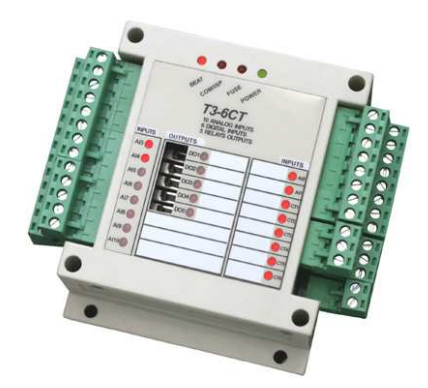

T3-6CT: 10 Universal Inputs 6 AC Current Inputs (6 CTs) 5 Relay Outputs

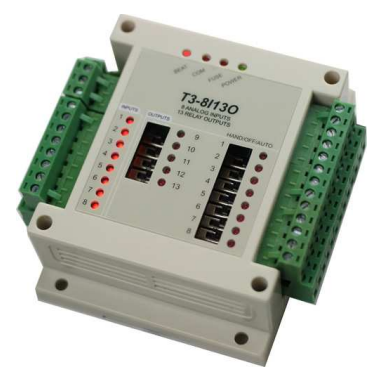

T3-8I13O: 8 Universal Inputs 13 relay outputs

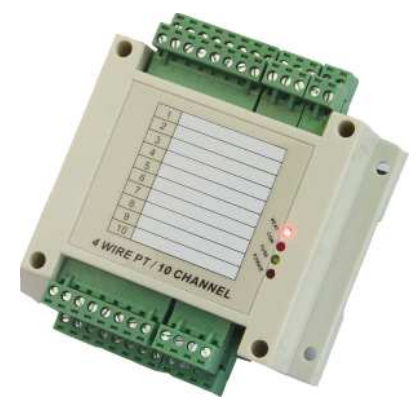

T3-PT10: 10 Universal PT100 Inputs

# **1 Introduction**

# **1.1 About this manual**

 The purpose of this manual is to provide instructions to simply and quickly install and operate the T3 Module equipment. The manual begins with a general description of the product followed by the instructions for correct hardware installation. Its configuration and operation of the device are described in detail later in the manual.

# **1.2 General Description**

 The T3 Series are general purpose input / ouput modules for building integrators. Available in several input/output configurations, the T3 Series modules provide convenient termination for field devices and interfacing to your HVAC, lighting, temperature sensors, and other typical building automation applications. Each of the analog inputs can be jumper configured for signals of either 0-5V, 0-20mA, or dry contact. The outputs are available in dry contacts 1amp/output, 0-10V analog, and PNP sinking. The modules are slave devices that can be easily controlled via the RS485 serial interface using the industry standard Modbus Protocol.

#### **Highlights:**

- Surge-Protected Analog Inputs with 10-bit Resolution
- Outputs can Individually be switched to ON, OFF, AUTO
- High Impact Plastic Enclosure provides durability in commercial environments
- Standard Modbus Protocol allows for up to 254 unique devices on one RS485 Network

#### **1.3 Technical Data**

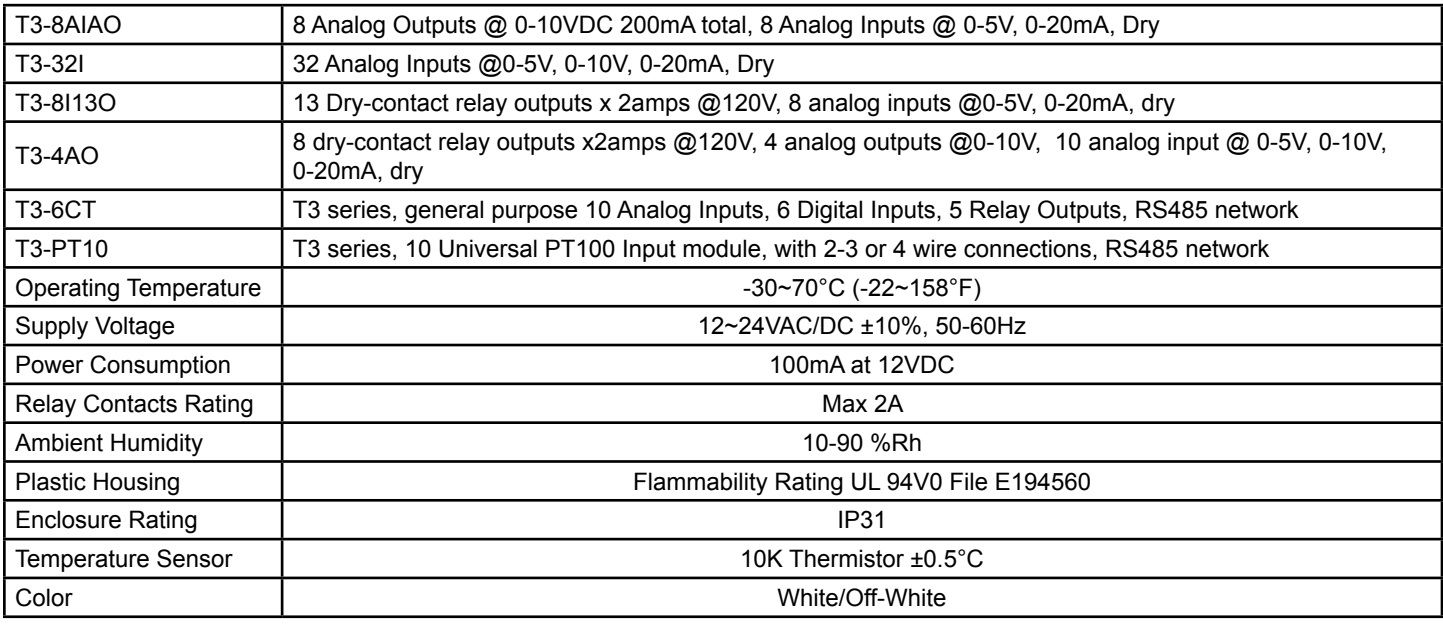

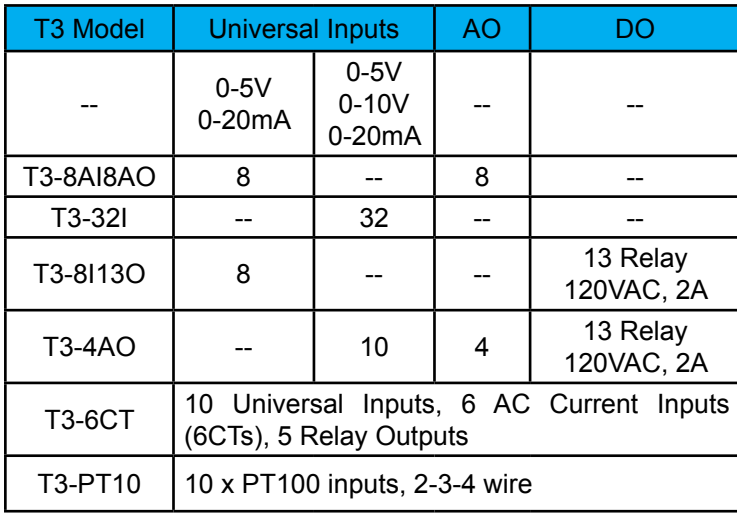

Dimensions: 115(L) x 90(W) x 40mm(H)

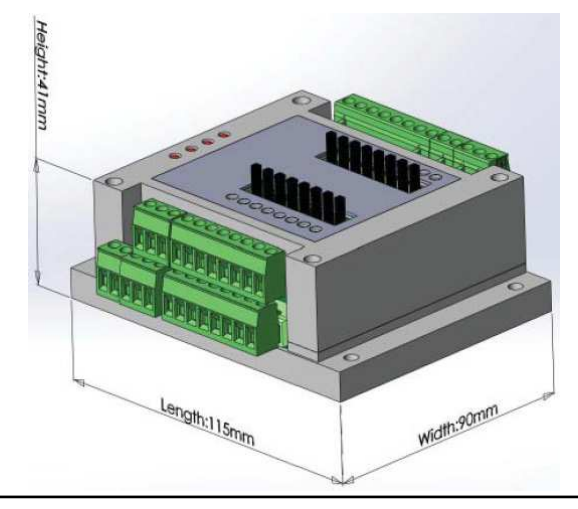

# **T3-4AO**

# **Description**

 The T3 Series are general purpose input / output modules for building integrators. Available in several input/output configurations, the T3 Series modules provide convenient termination for field devices and interfacing to your HVAC, lighting, temperature sensors, and other typical building automation applications. Each of the analog inputs can be jumper configured for signals of either 0-5V, 0-20mA, or dry contact.The outputs are available in dry contacts 2amp/output, 0-10V analog, and PNP sinking. The modules are slave devices that can be easily controlled via the RS485 serial inter face using the industry standard Modbus Protocol.

#### **Highlights:**

- Surge-Protected Analog Inputs with 10-bit resolution.
- Outputs can individually be switched to ON, OFF or AUTO.
- High Impact Plastic Enclosure Provides durability in commercial environments.
- Standard modbus protocol allows for up to 254 unique devices on one RS485 network.

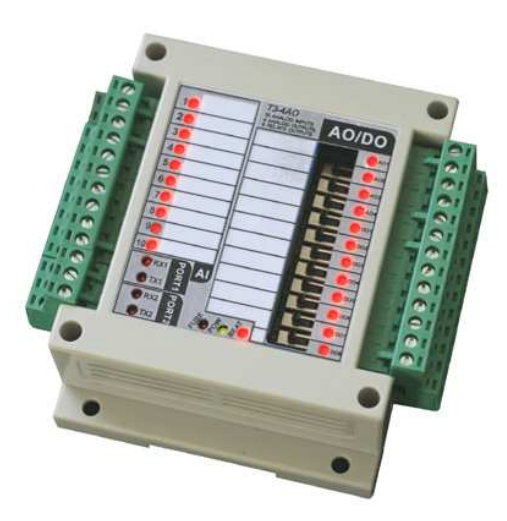

# **Special Features**

The T3-4AO has a few additional features which the other T3 series do not have due to a more advanced CPU. For example the faster scan rates for the inputs In on/off mode, inputs 3 through 10 can count pulses up to 1 khz on each channel. In analog mode, inputs 3thru 10 are 12 bits compared to the previous 12 bits, inputs 1 and 2 remain as 8 bits and slower at pulse counting.

For developers there is a significant improvement with the larger rom and ram space: 128k versus 64k for the flash space and 3k ram versus 1k of ram space compared to the earlier models. This gives more room for developers to add features such as Bacnet, PLC type logic, logging, etc. Secondly there's an additional serial port, currently the port is unused but developers will be able to use the second port to manage a subnet of local sensors, keypads and displays for example, or use it in repeater mode to extend and isolate the RS485 main network.

#### **Technical Data**

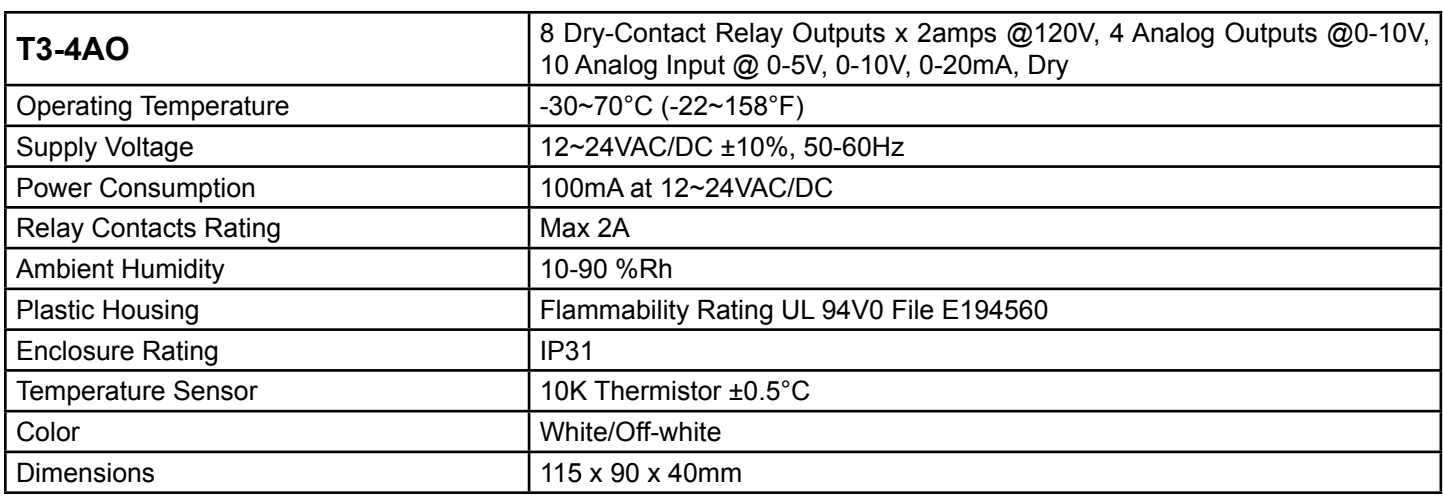

# **Description**

The PT-10 is a low-cost, high-accuracy digital thermometer read out designed with 10 Univeral PT100 Inputs. Its combination of features makes this instrument well suited for a wide variety of industrial applications.

# **Highlights:**

- 10 Universal PT 100 Inputs
- Serial RS 485 Standard
- Light-weight and Compact
- Usable with 2, 3 or 4 Wire connections

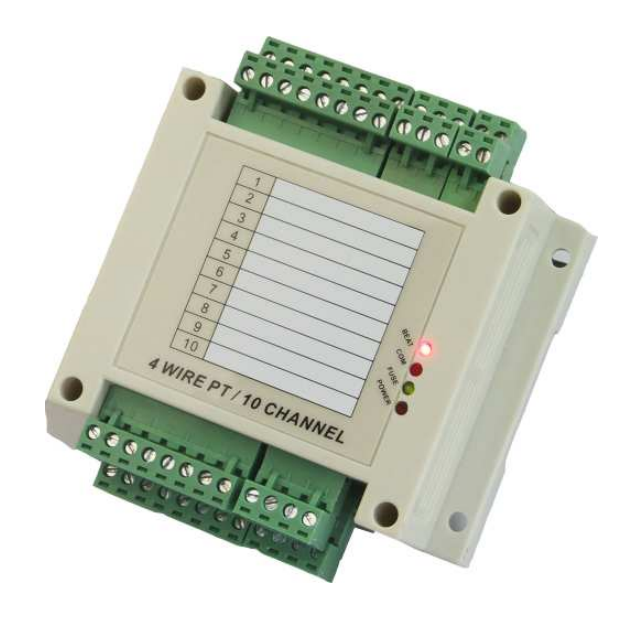

# **Technical Data**

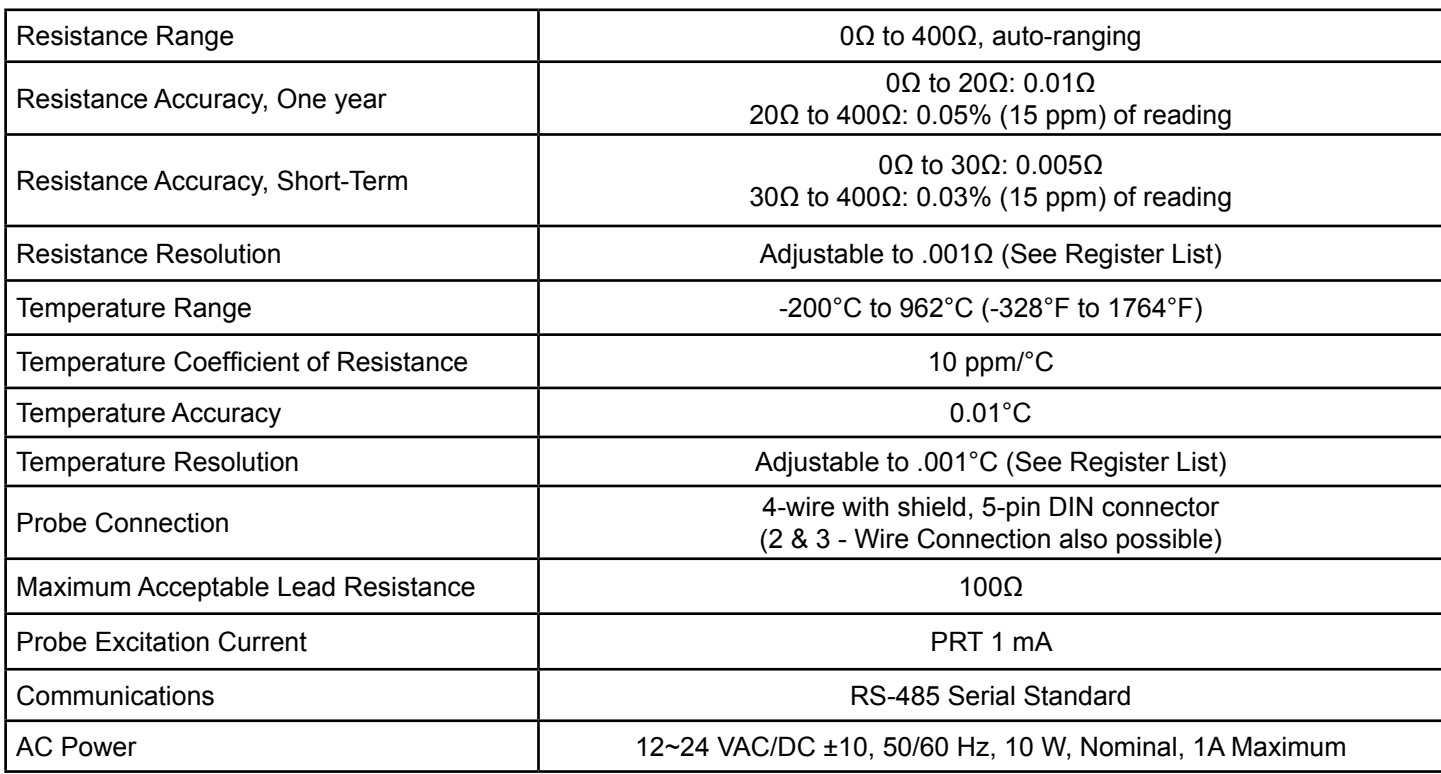

# **Environmental Conditions**

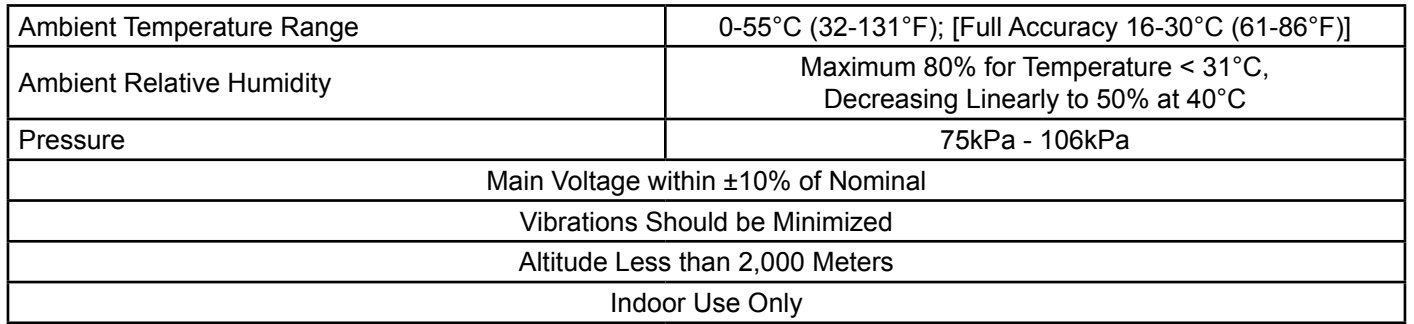

# **Wiring Diagram**

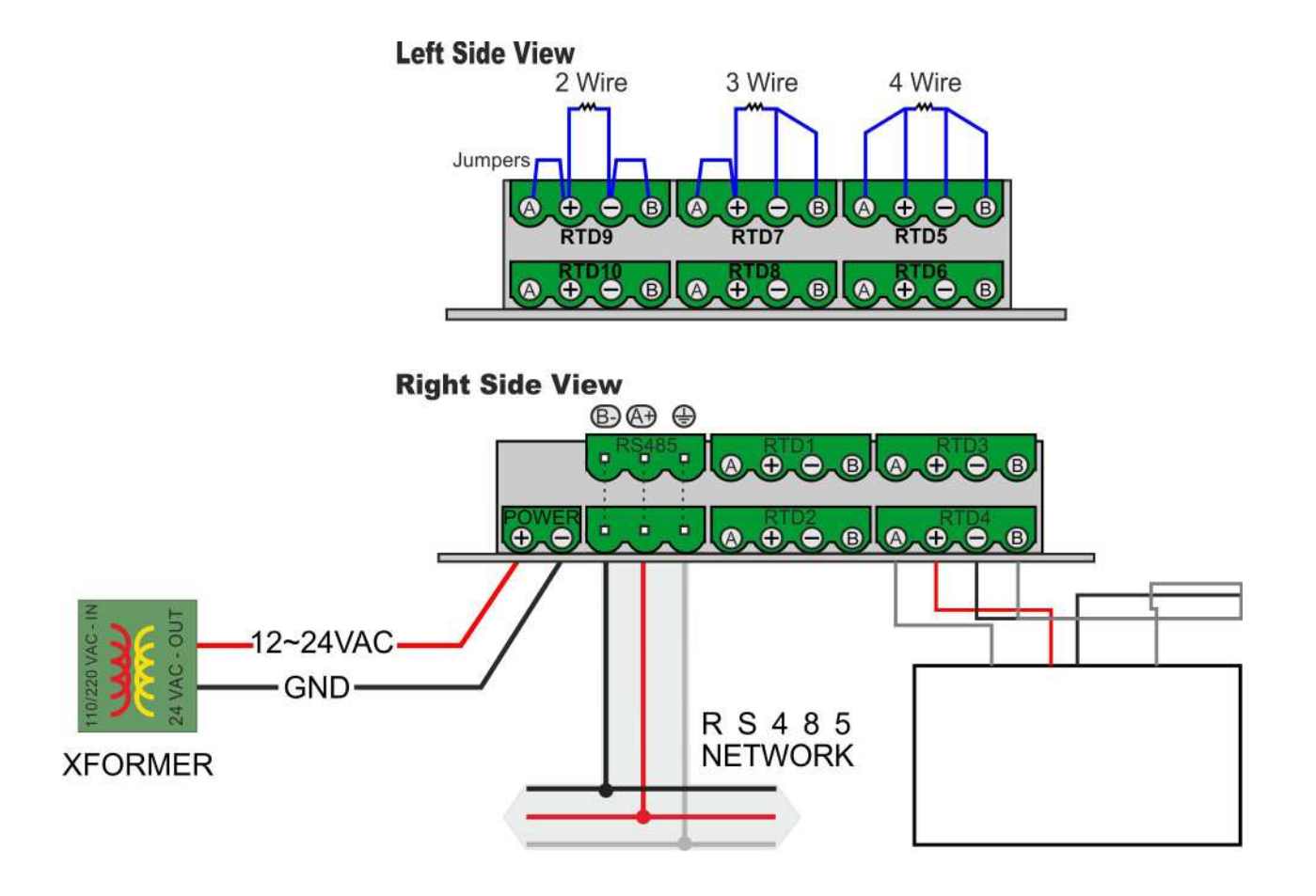

T3-PT10 Terminal Block Diagram

**T3-CT connect with current sensor**

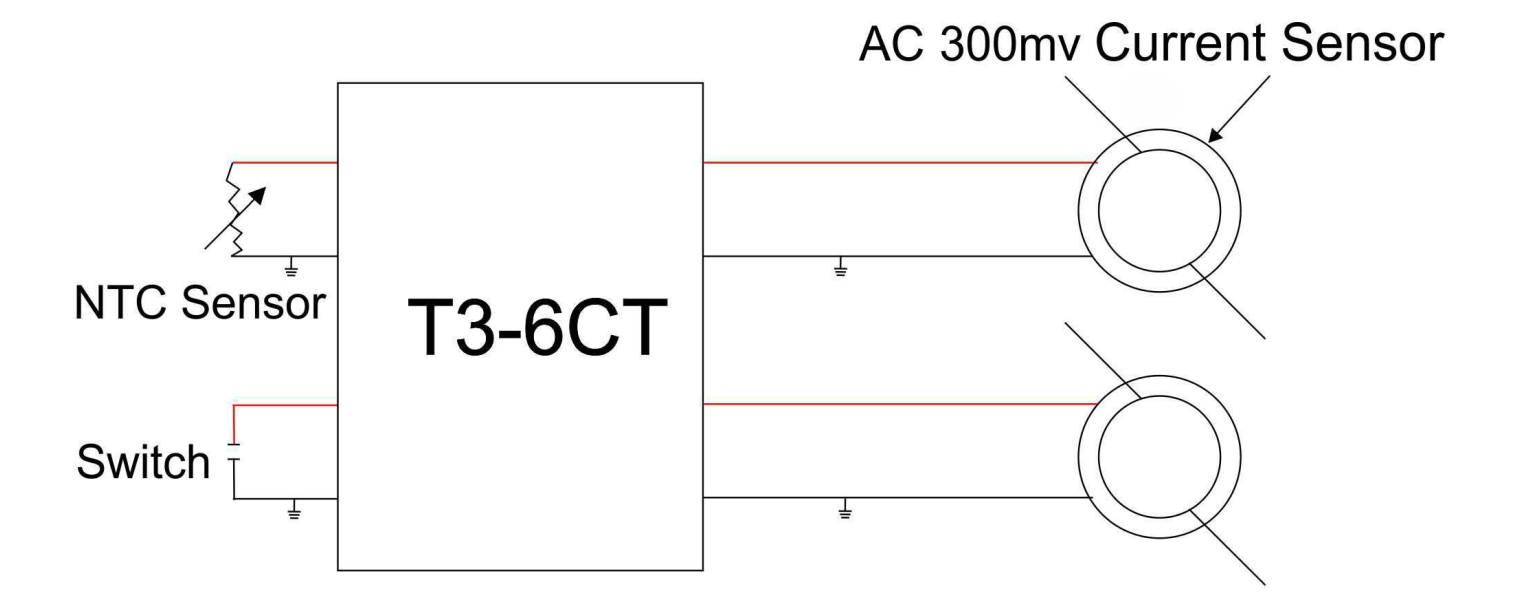

# **1.5 Standard Operation**

# **1.5.1 Inputs**

Each input of a T3 Module can be jumper-configured in 1 of 3 ways:

- •0-5V Signal
- •0-20mA Signal

•Dry Contact, Thermistor

 The value of each input is stored as a 10-bit number in the respective modbus register. The registers addresses are as follows:

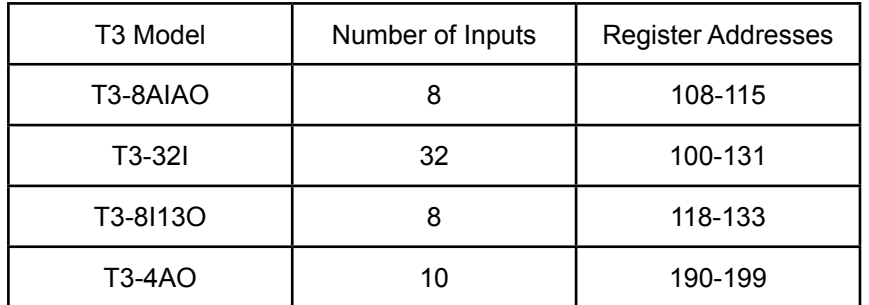

Table1: Input Register Addresses

A 5V, or 20mA, would give a reading of 1024. Each input has a corresponding LED which will light up if the value of the input is greater than 512. For more info on reading the input registers, see the section on Serial Communications.

T3-4AO is 5V, or 20mA, and would give a reading of 4095. Each input has a corresponding LED which will light up if the value of the input is greater than 2047. For more info on reading the input registers, see the section on Serial Communications.

# **1.5.2 Outputs**

The state of each output is determined by its corresponding switch position. The switches have 3 states – 'hand', 'off', and 'auto'. When switched to 'hand', the corresponding output will be switched on - 10V for analog, contacts closed off from the relay, or 0V for sinking outputs. When switched to 'off', the output will be set to 0V for analog, open contact for relay, or open circuit for sinking outputs. When switched to 'auto', Analog outputs will be set to the level stored in the corresponding MODBUS output registers. For Digital or Sinking outputs, a register value 0 is deactivate and register value 1000 is activated.

The output registers are as follows:

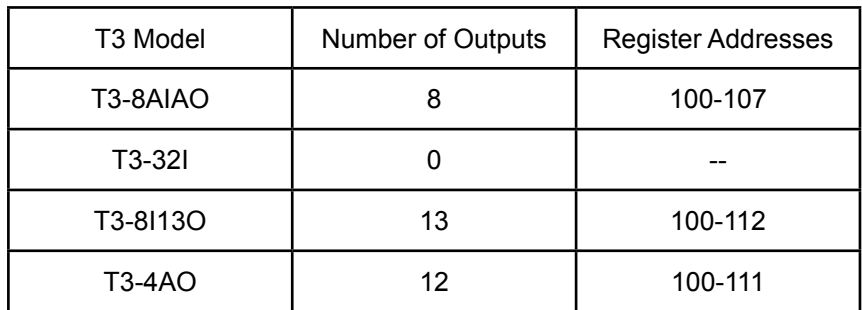

#### Table 2: Output Register Addresses

 These registers can be changed using the RS485 serial interface. For analog outputs, a 0 corresponds to 0V. Likewise, a 1024 corresponds to 10V. For relay or sinking outputs, the output will be activated by any number greater than 512. The output registers are stored in RAM, thus the contents of each register will be lost upon power-off. Each output has a corresponding LED which will light up if the value of the output is greater than 512 (5V). For more info on writing the output registers, see the section on Serial Communications.

# **1.5.3 Analog Output Calibration**

 The T3-8IO-A has an output calibration feature that allows for an adjustment of +/- 1.28V. Calibration is controlled via the calibration register located at registery address 13. By default, this is 128, which corresponds to 0V calibration. A value of 0 would give a –1.28V offset. A value of 255 would give a +1.28V offset. It is recommended that the calibration be determined while the output is set to 5V. The calibration value is located in flash memory and will be restored upon power-up.

#### **1.5.4 Baudrate**

 All T3-Modules have adjustable Baudrates set by MODBUS registery 15. By default baud is set to 19.2kbps. Value 1 will set the baud to 19200 bps.

Value 0 will set the baud to 9600 bps.

# **1.6 Accessing T3 Series Registers Via Serial Communications**

 The T3-Modules have a built-in serial interface for communication over an RS485 Network. Communication is currently implemented using Modbus Protocol. However, future versions of the T3-Modules will work with both BACnet and TCP/IP Protocols. For detailed information on Modbus Protocol, see the chapter entitled Modbus Serial Communications.

#### **1.6.1 Connecting the T3 module to a computer**

The T3-Modules connect to a computer serial port via the RS485 interface. Figure 14 shows how the T3-Module should be connected to the serial port of a PC.

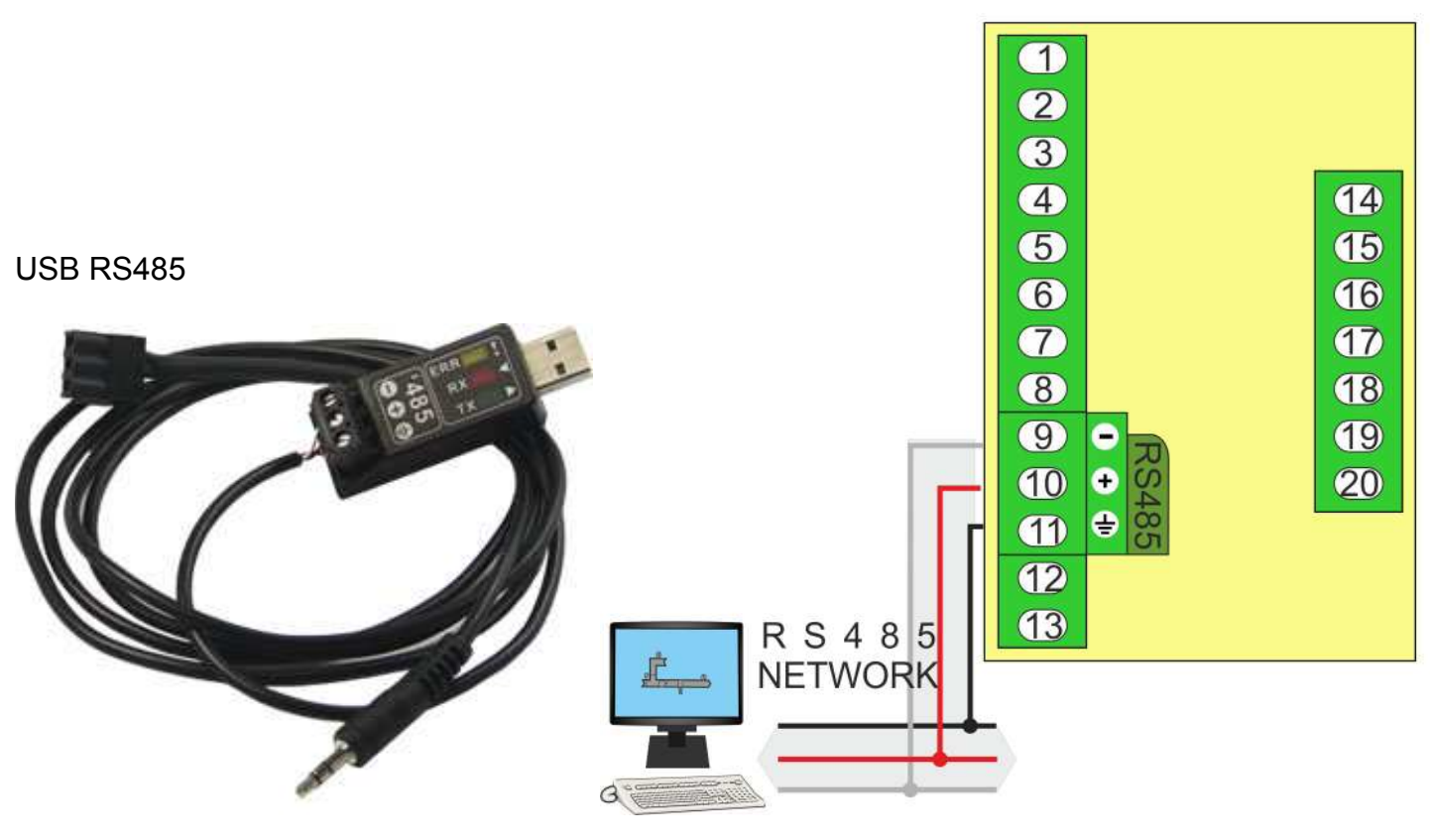

- 8 -

# **T3- COMPUTER CONNECTION**

# **How to set up pulse counting features**

# **1.T3-4AO**

You can change the number to choose which chanel as pulse. For example, when you need the 3 chanel as pulse chanel,you can change 6=Pulse Input to 3= Pulse Input.

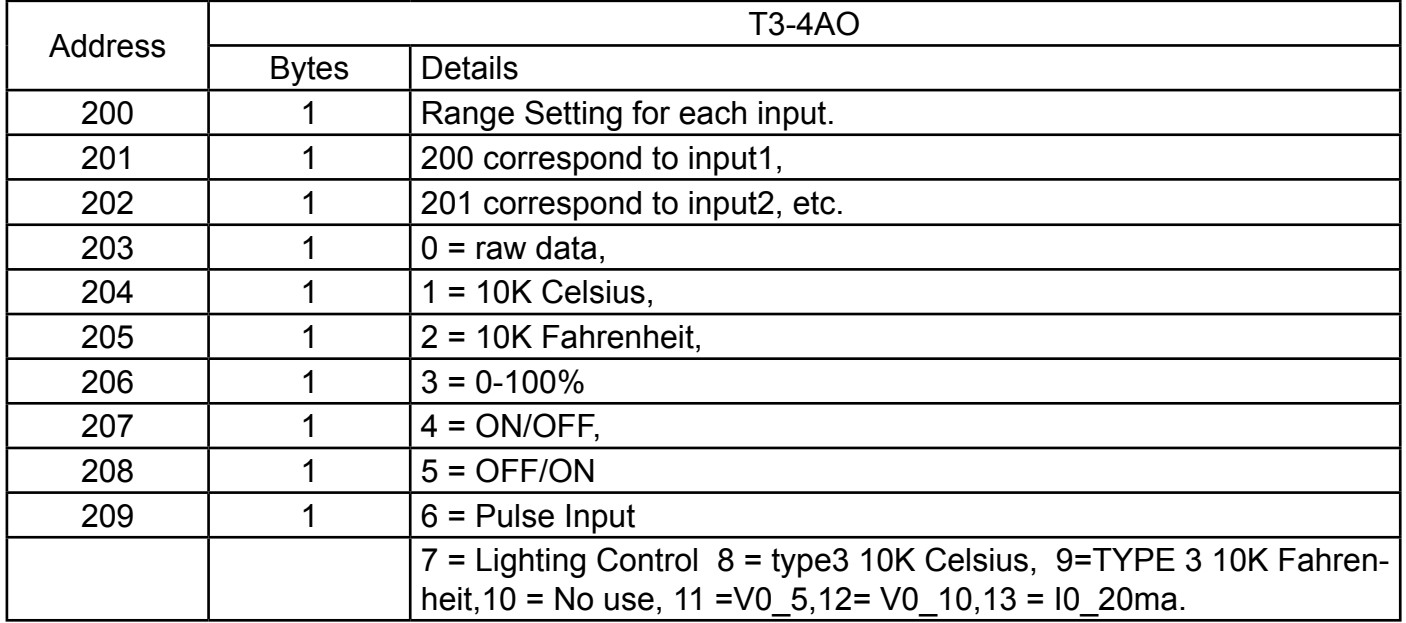

# **2.T3-8I13O**

You can change the number to choose which chanel as pulse. For example, when you need the 3 chanel as pulse chanel,you can change 6=Pulse Input to 3= Pulse Input.

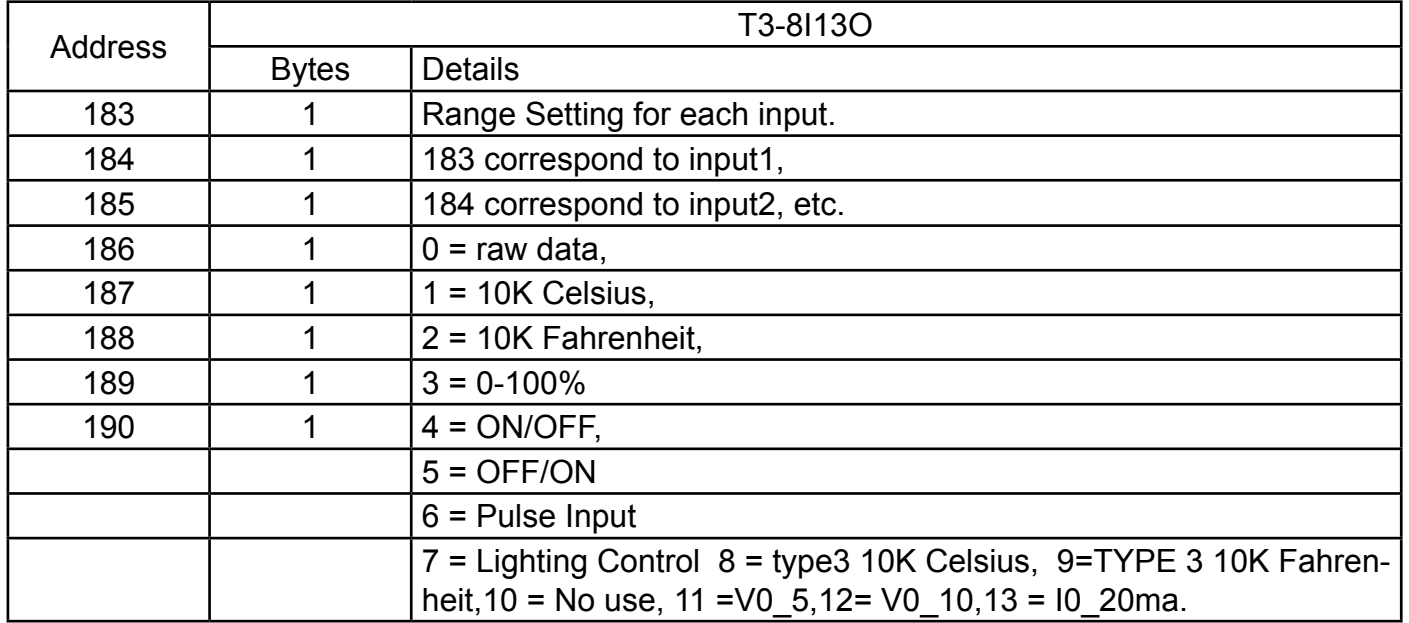

# **3.T3-28IN**

You can change it by jumper.

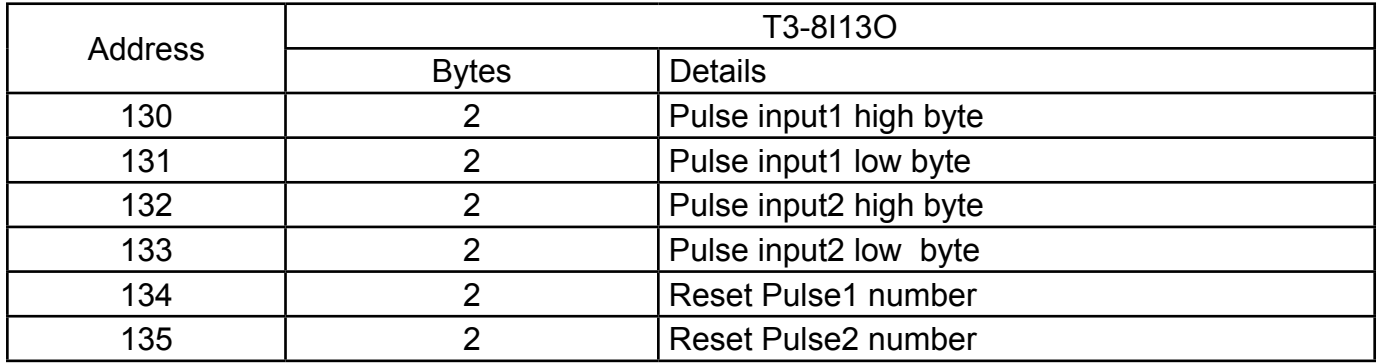

# **4.Pulse speed detail for all T3 Module**

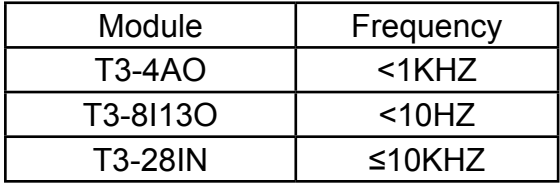

# **1.6.2 List of registers in the T3-8AIAO**

 Note: When using the Modbus Poll software, addressing should be set to "Protocol Addresses (Base 0)" under the "Display" menu.

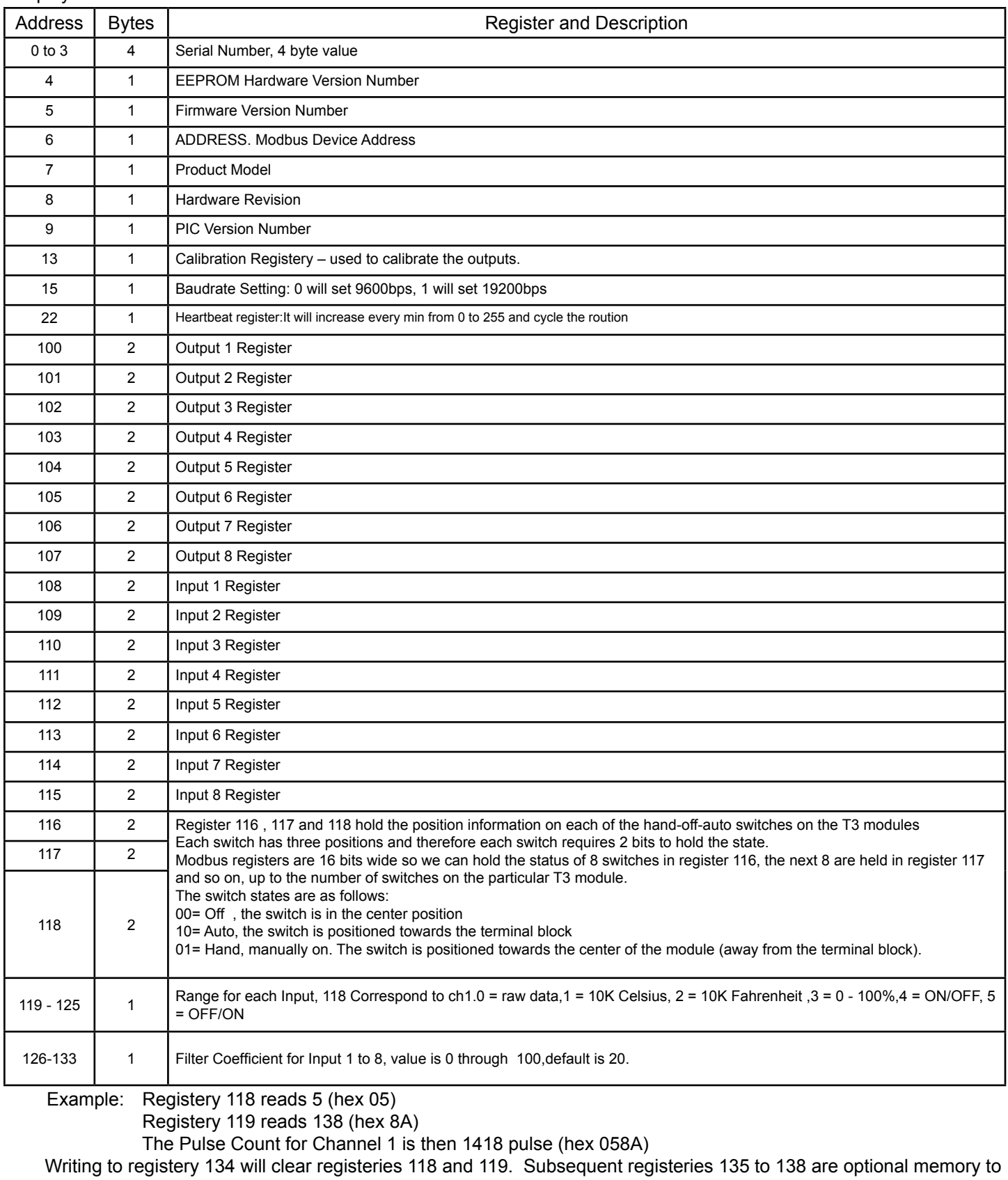

# **1.6.3 Lits of Registers in the T3-32I**

Note: Addressing should be set to "Protocol Addresses (Base 0)" under the "Display" menu.

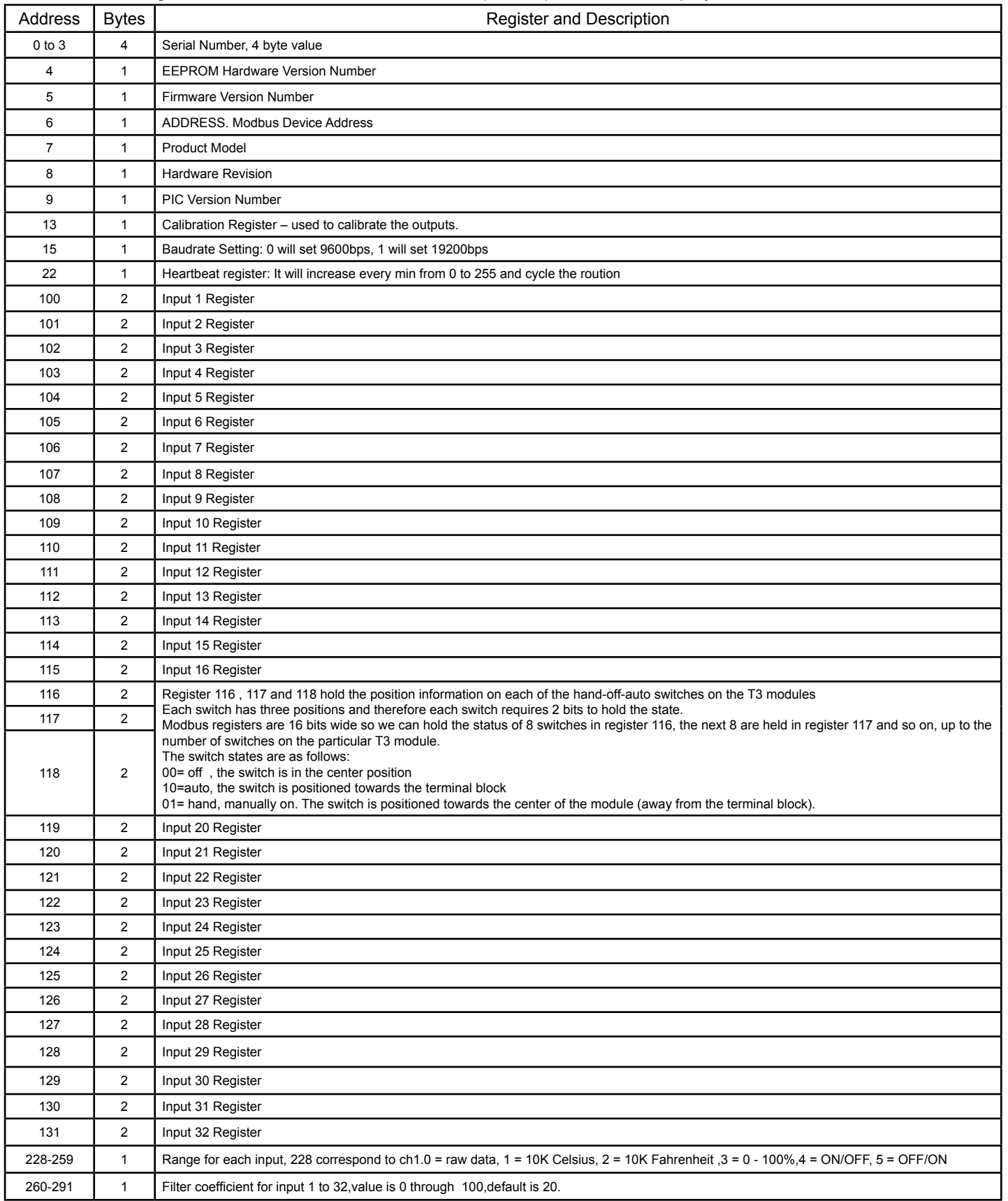

**1.6.4 List of Registers in the T3-8I13O**

| Address    | <b>Bytes</b>            | Register and Description                                                                                                    |
|------------|-------------------------|----------------------------------------------------------------------------------------------------|
| $0$ to $3$ | $\overline{\mathbf{4}}$ | Serial Number, 4 byte value                                                                                                    |
| 4          | $\mathbf{1}$            | EEPROM Hardware Version Number                                                                                                    |
| 5          | $\mathbf{1}$            | Firmware Version Number                                                                                                    |
| 6          | $\mathbf{1}$            | ADDRESS. Modbus Device Address                                                                                                    |
| 7          | $\mathbf{1}$            | <b>Product Model</b>                                                                                                    |
| 8          | $\mathbf{1}$            | <b>Hardware Revision</b>                                                                                                    |
| 9          | $\mathbf{1}$            | <b>PIC Version Number</b>                                                                                                    |
| 13         | $\mathbf{1}$            | Calibration Register - used to calibrate the outputs.                                                                                                    |
| 15         | $\mathbf{1}$            | Baudrate Setting: 0 will set 9600bps, 1 will set 19200bps                                                                                                    |
| 16-21      | $\mathbf{1}$            | Reserved                                                                                                    |
| 22         | $\mathbf{1}$            | Heartbeat register: It will increase every min from 0 to 255 and cycle the roution                                                                                                    |
| 23-99      | $\mathbf{1}$            | Reserved                                                                                                    |
| 100        | $\overline{2}$          | Output 1 Register                                                                                                    |
| 101        | $\overline{2}$          | Output 2 Register                                                                                                    |
| 102        | $\sqrt{2}$              | Output 3 Register                                                                                                    |
| 103        | $\sqrt{2}$              | Output 4 Register                                                                                                    |
| 104        | $\sqrt{2}$              | Output 5 Register                                                                                                    |
| 105        | $\sqrt{2}$              | Output 6 Register                                                                                                    |
| 106        | $\sqrt{2}$              | Output 7 Register                                                                                                    |
| 107        | $\overline{2}$          | Output 8 Register                                                                                                    |
| 108        | $\sqrt{2}$              | Output 9 Register                                                                                                    |
| 109        | $\sqrt{2}$              | Output 10 Register                                                                                                    |
| 110        | $\sqrt{2}$              | Output 11 Register                                                                                                    |
| 111        | $\overline{2}$          | Output 12 Register                                                                                                    |
| 112        | $\overline{2}$          | Output 13 Register                                                                                                    |
| 113 - 115  | $\mathbf{1}$            | Reserved                                                                                                    |
| 116        | $\overline{2}$          | Register 116 and 117 hold the position information on each of the hand-off-auto switches on the T3 modules<br>Each switch has three positions and therefore each switch requires 2 bits to hold the state.                                                                                                    |
| 117        | $\overline{2}$          | Modbus registers are 16 bits wide so we can hold the status of 8 switches in register 116, the next 8 are held in register 117 and so on, up to the<br>number of switches on the particular T3 module.<br>The switch states are as follows:<br>00= off, the switch is in the center position<br>10=auto, the switch is positioned towards the terminal block<br>01= hand, manually on. The switch is positioned towards the center of the module (away from the terminal block). |
| 118        | $\overline{2}$          | IN1 high word                                                                                                    |
| 119        | $\overline{2}$          | IN1 low word                                                                                                    |
| 120        | $\overline{2}$          | IN2 high word                                                                                                    |
| 121        | $\overline{2}$          | IN2 low word                                                                                                    |
| 122        | $\overline{2}$          | N3 high word                                                                                                    |
| 123        | $\overline{2}$          | IN3 low word                                                                                                    |
| 124        | $\overline{2}$          | IN4 high word                                                                                                    |
| 125        | $\overline{2}$          | IN4 low word                                                                                                    |
| 126        | $\overline{2}$          | IN5 high word                                                                                                    |
| 127        | $\overline{2}$          | IN5 low word                                                                                                    |
| 128        | $\overline{2}$          | IN6 high word                                                                                                    |
| 129        | $\overline{2}$          | IN6 low word                                                                                                    |
| 130        | $\overline{2}$          | IN7 high word                                                                                                    |
| 131        | $\overline{2}$          | N7 low word                                                                                                    |
| 132        | $\mathbf 2$             | IN8 high word                                                                                                    |
| 133        | $\overline{c}$          | IN8 low word                                                                                                    |

# **1.6.4 List of Registers in the T3-8I13O (continued)**

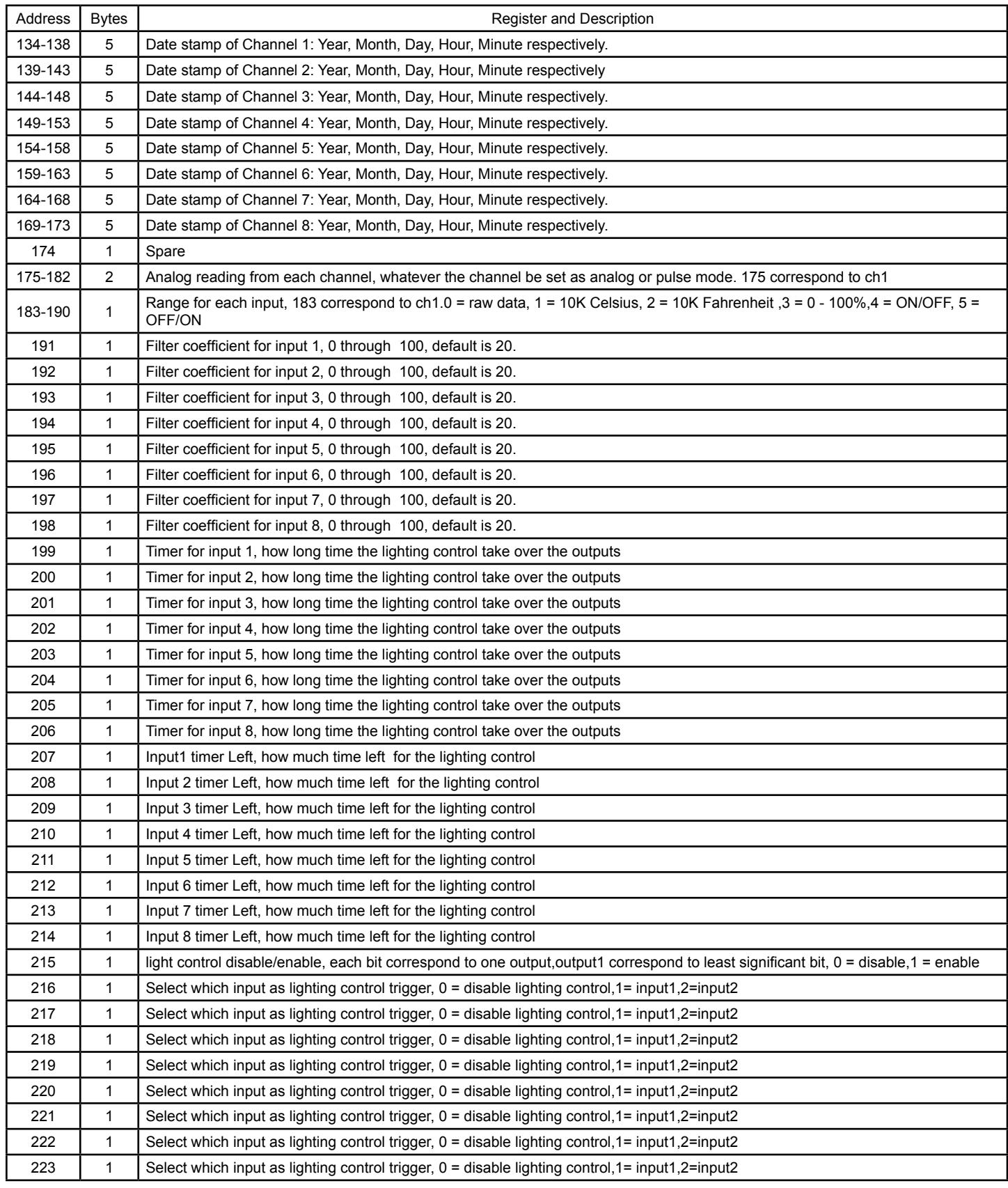

# **1.6.4 List of Registers in the T3-8I13O (continued)**

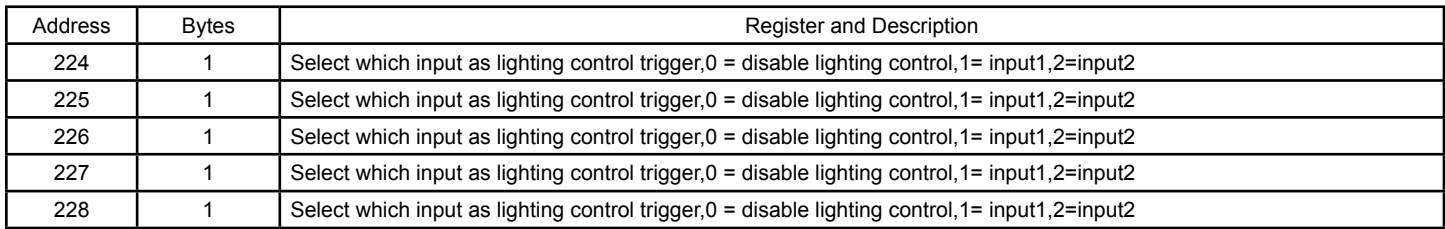

# **1.6.6 List of Registers in the T3-4AO**

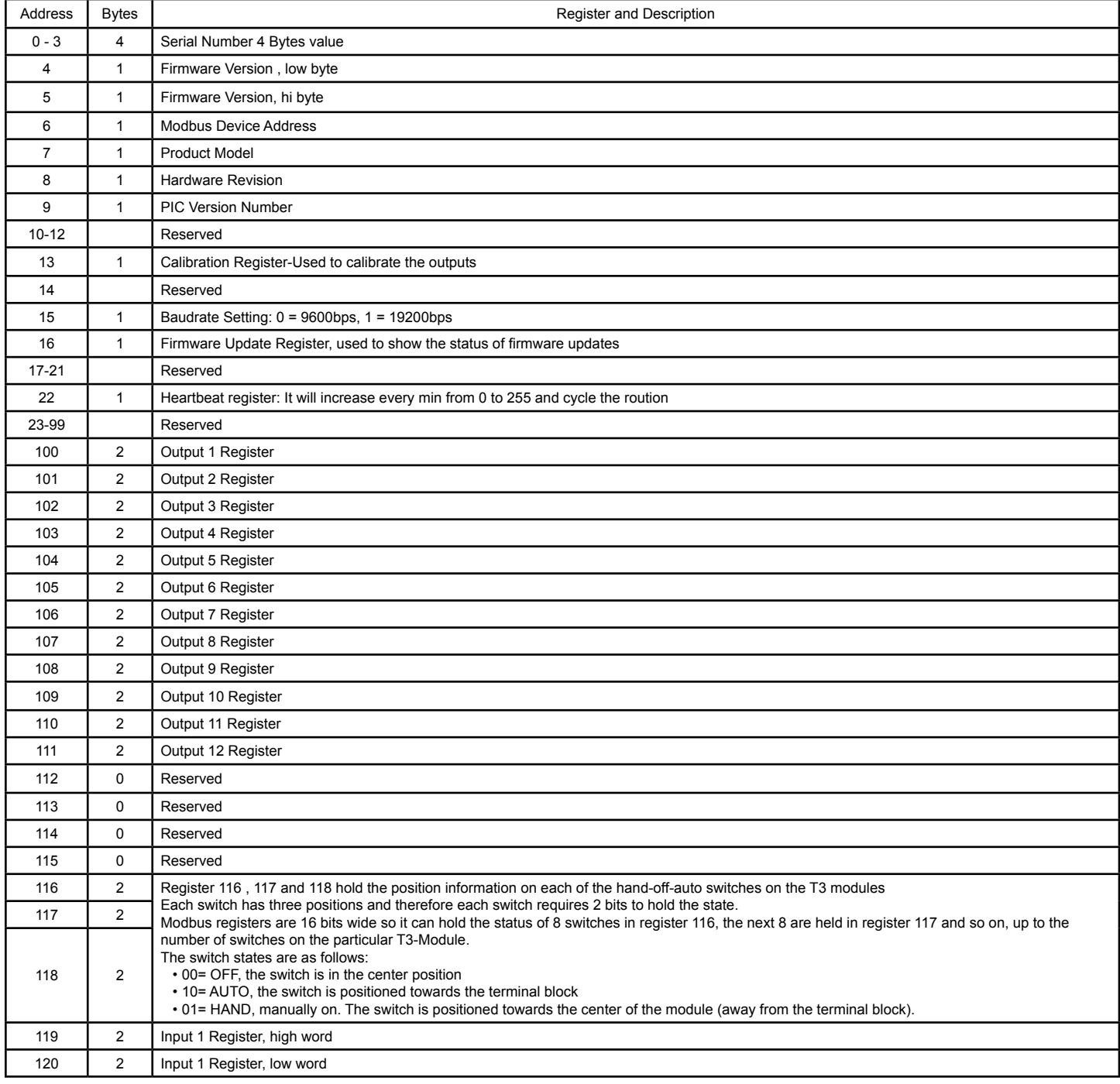

# **1.6.5 List of Registers in the T3-4AO (Continued)**

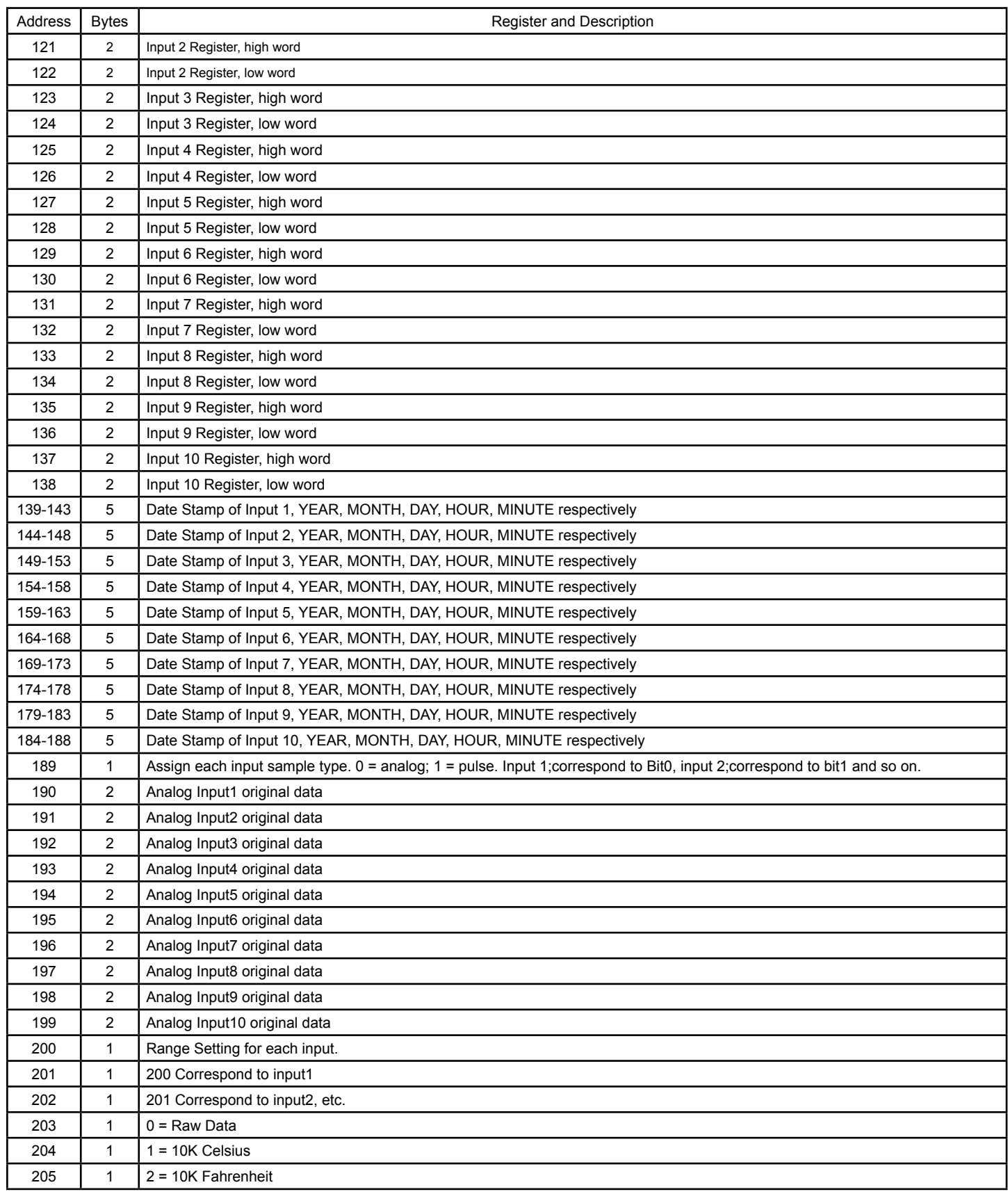

# **1.6.5 List of Registers in the T3-4AO (Continued)**

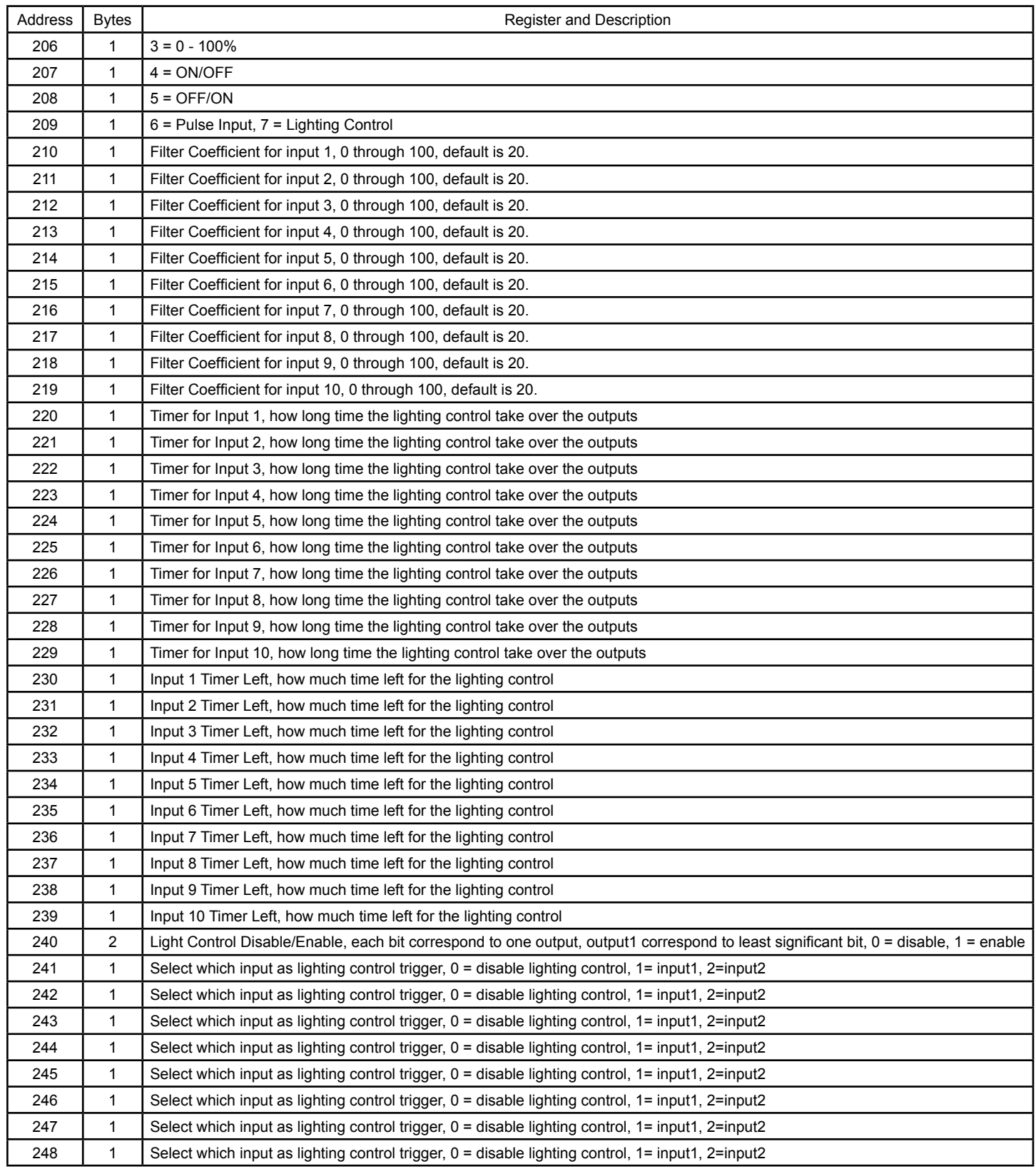

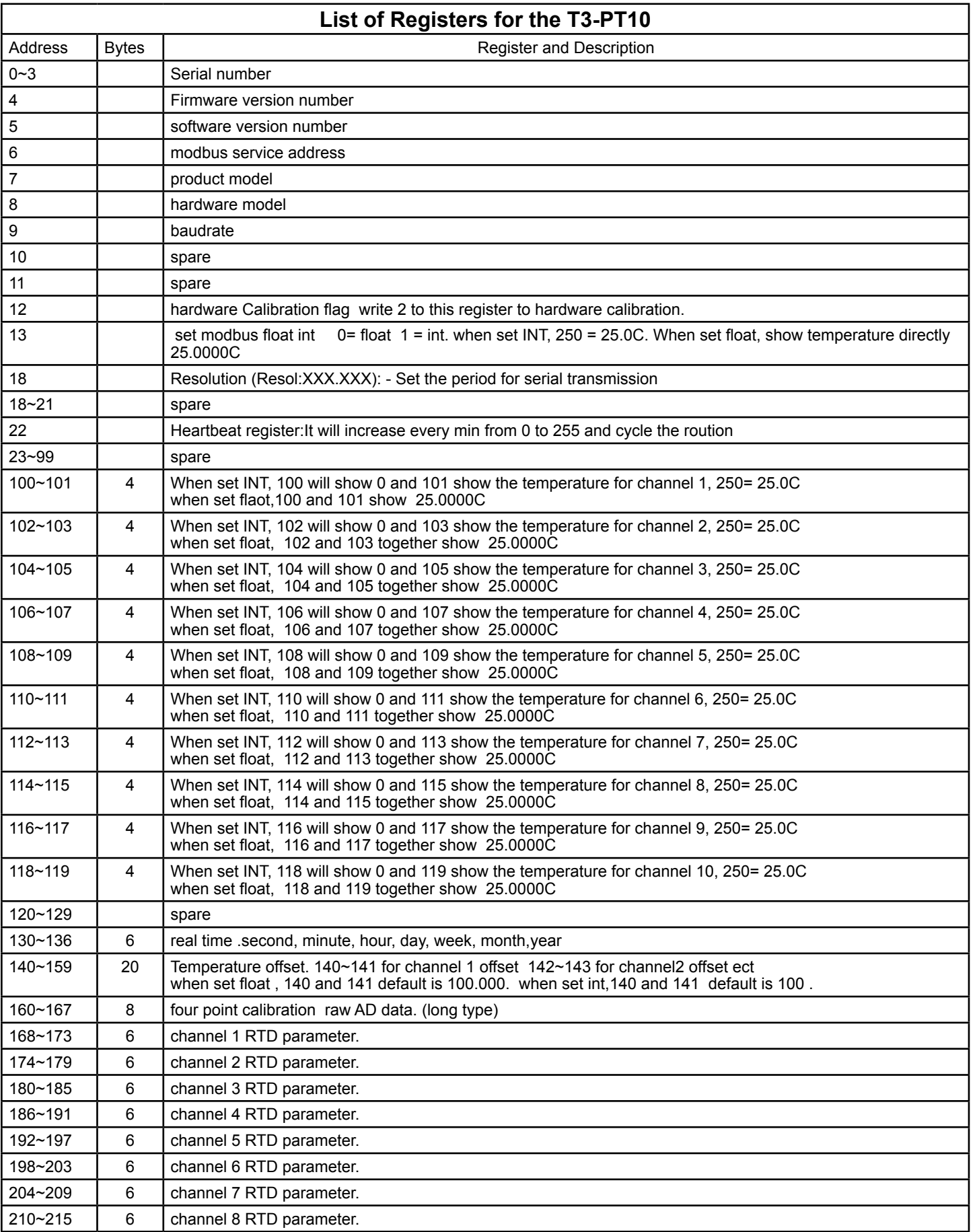

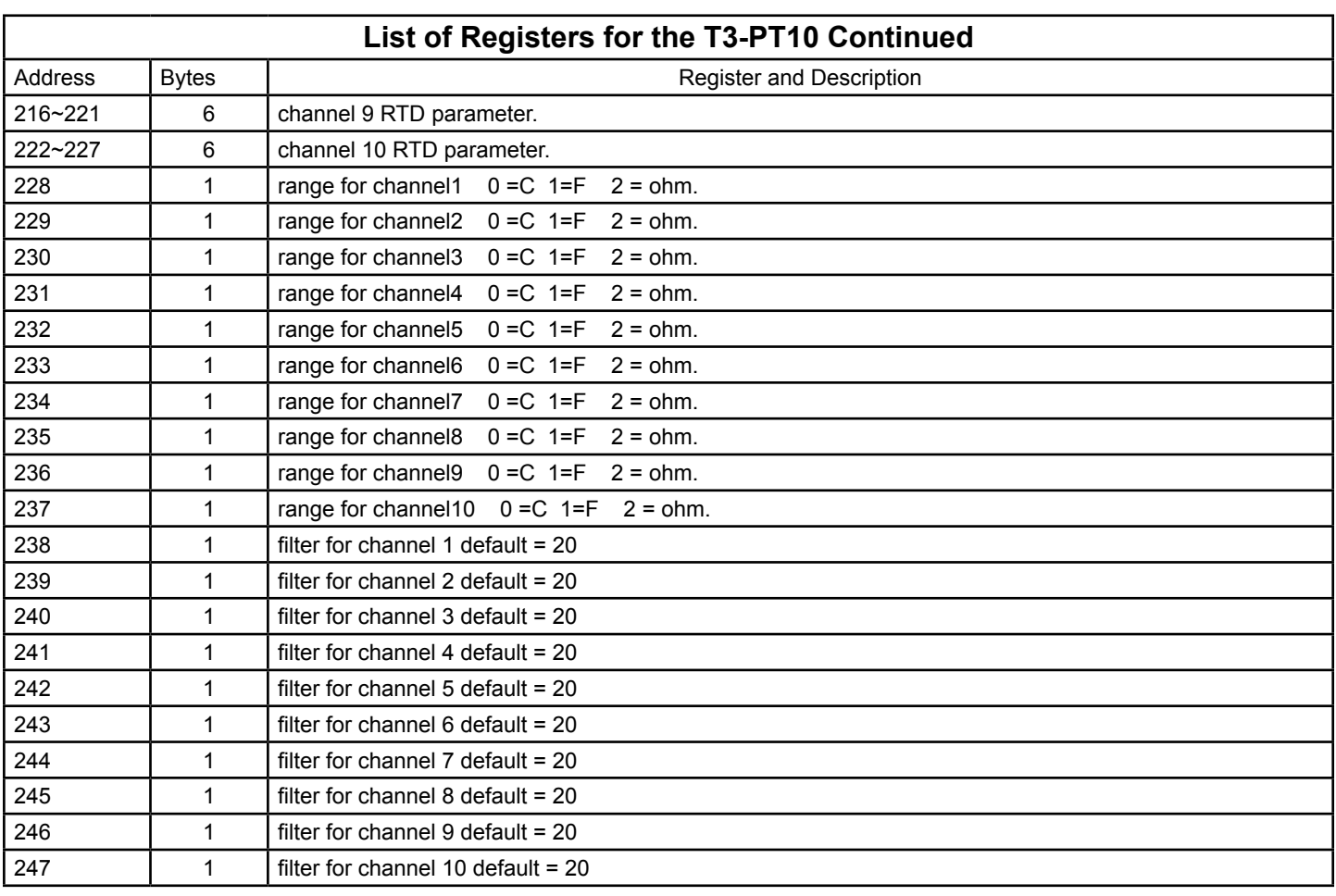

# **List of Registers for the T3-6CT**

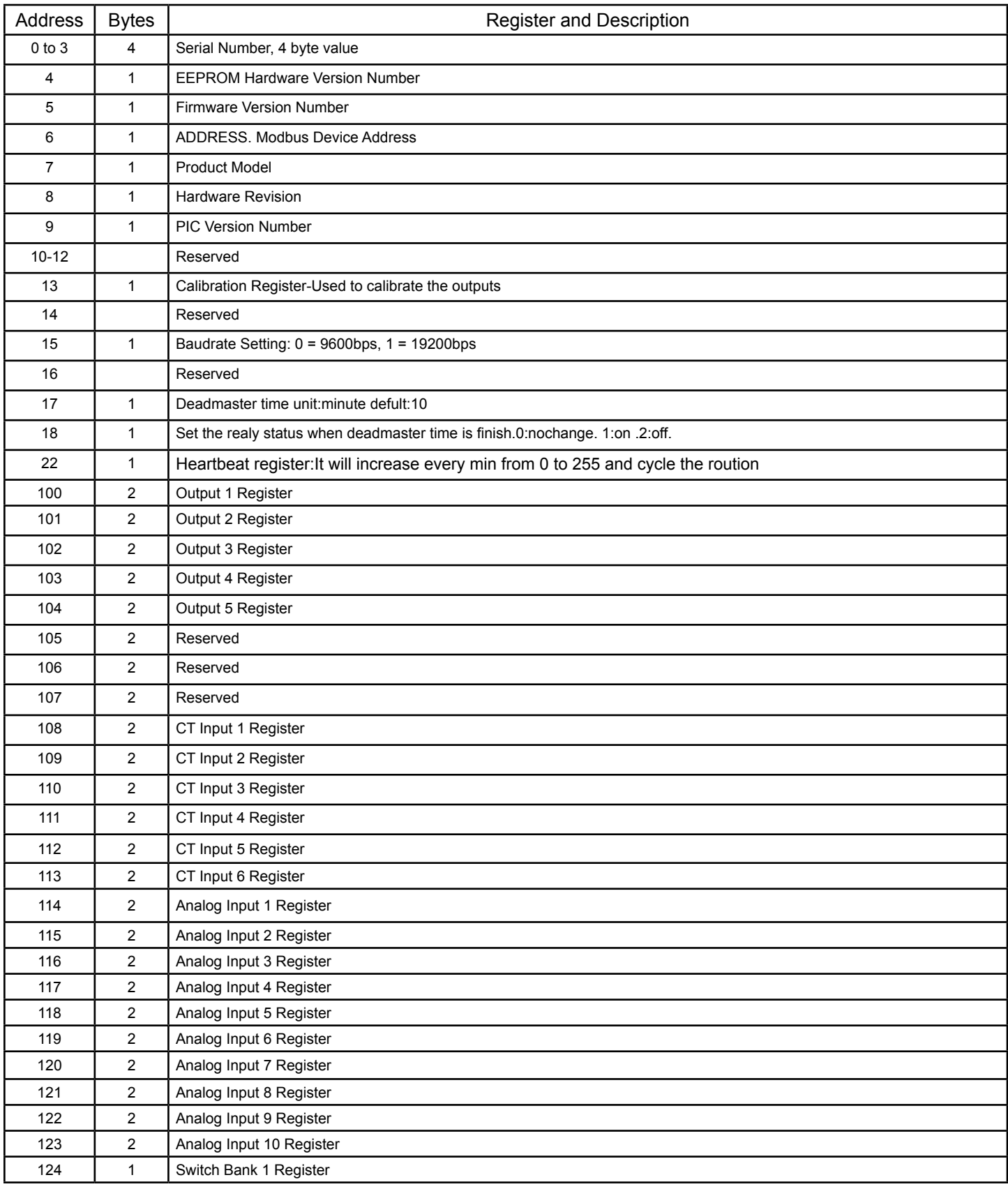

# 125 1 Switch Bank 2 Register 126 | 1 | Range Setting for each input 127 | 1 | 126 correspond to input1 128 1 127 correspond to input2, etc. 129 1  $\begin{array}{|c|c|c|c|c|} \hline 1 & 0 & =\text{raw data}, \hline \end{array}$  $130 \t 1$ 131  $1 \t 1 \t 1 = 10K$  Celsius, 132 1 133 1 134 | 1 | 2 = 10K Fahrenheit 135 1 136 1 137 | 1 | 3 = 0-100% 138 1 139 | 1 | 4 = ON/OFF 140 1 141 | 1 | 5 = OFF/ON 142 | 1 | Filter coefficient for input 1,0 through 100, default is 20.

Address Bytes Register and Description

# **List of Registers for the T3-6CT Continued**

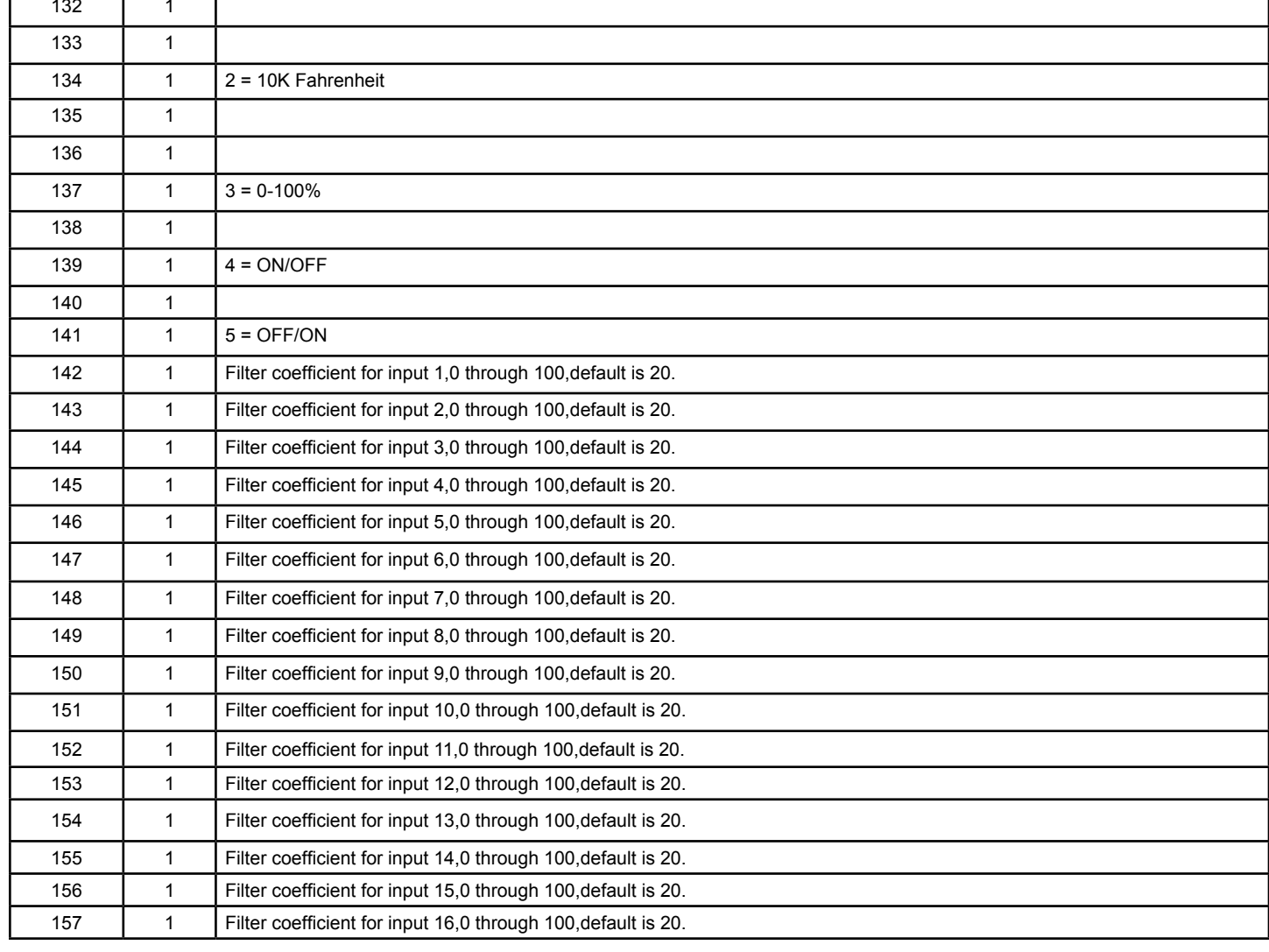

For example, if we would like to read the input 2 register at module node address #1,

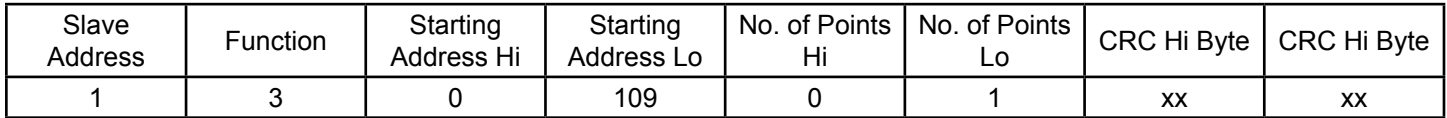

Or we read 8 values after input 2 in module 1,

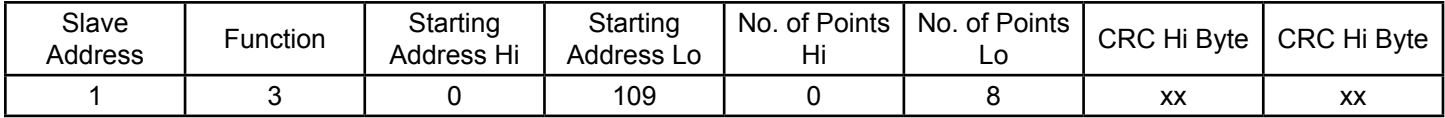

Or we write 600 to output 4 in module 1,

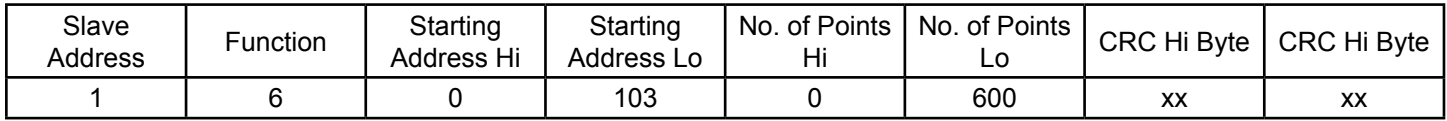

More details can be found in Modbus Secial Communication Section below.

# **1.6.7 Note About Registers When Updating the Firmware**

There are two registers that will tell the CPU information about the model and hardware of the T3-Module.

NOTE: after updating the firmware you MUST setup these registers first or the module may not function properly.

Product Model is Register Address 7. The model number is already configured and it's a fixed number when it leaves the factory. There is no need for the customer to do anything.

The corresponding values are as follows:

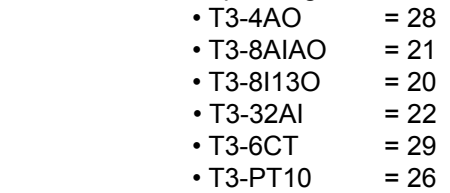

 Hardware revision is register address 8. The hardware revision can be found by removing the front cover of the module. It is written in white silkscreen on the edge of the board.

# **1.7 Lighting Control with the T3-8I-13O Module**

 It is possible to use the T3-Module as a lighting control module. The logic is embedded directly in the T3-Module to make light switching response faster and reduce the polling required for lighting applications. The idea is that each input can be configured as a lighting switch input. Any or all of the inputs can be configured this way. Each input corresponds to one lighting zone.

Next, any or all of the outputs can be assigned to any of the zones. Finally, each zone has a timer which allows the operator to set how long the zone will go to "occupied mode".

 An additional set of timers show how much time is left for a particular override event, these are read/write registers so that the Master can initiate events and override events already under way. Finally, there is an auto/manual bit for each output to override the local T3 logic, for example during commissioning or special events.

1. • The "Range" for each input is configured in registers 183 thru 190.

set any input to act as a lighting switch by setting the range to 7.

- Each input corresponds to one zone,
- Short circuit the input to GND and this will trigger an event
- If the zone was previously on, it will flip to off and vice versa.
- 2. Each Zone has an 'override time' setting which sets how long the lights will be triggered on for a particular hit of the switch.
	- The values are in minutes, they are read/write and are stored in registers 199 thru 206 ,
	- 199 is the time for zone 1 which is controlled by input1
	- 200 for zone2 and so on..
- 3 Each zone has a 'time left' register which shows the remaining time left after a particular hit on the switch.
	- These are read/write values in 'minutes' and are stored in registers 207 thru 214
	- Each time there is a hit on a particular hit on a light switch, the 'time left' register will be filled in with this 'over ride time' setting.
	- For example, a hit on switch 1 will trigger a copy of register 199 to register 207.
	- Then Register 207 will start counting down.
- 4 Each output has an auto/manual bit so that the lighting control logic (and any other future logic embedded in the module) can be disabled.
	- Register 215 , auto/manual register, 2 byte length.
	- 0 = manual (lighting control disabled),
	- 1 = auto (lighting control enabled).
	- Each bit corresponds to one output with output 1 starting at the least significant bit
	- Output 13 corresponds to the 13th bit.
- 5 Assign Outputs to Zones in registers 216 thru 228
	- 13 outputs, one register for each output which assigns that particular output to a particular zone.
	- Since there are 8 zones, the these registers will accept a value from 1 to 8,
		- $\cdot$  0 =  $n/a$ .
		- 1 = means this output will be linked to zone1 (and controlled by input1).
		- 2 = means this output will be linked to zone2 (and controlled by input2).
		- ETC

# **1.8 Installation**

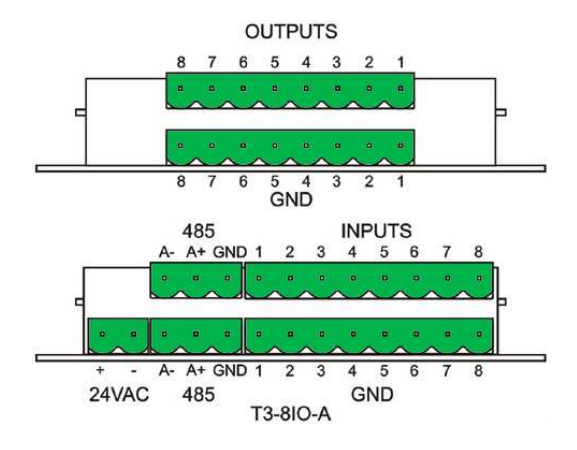

# **1.8.3 Terminal Block Connections (T3-8-13**

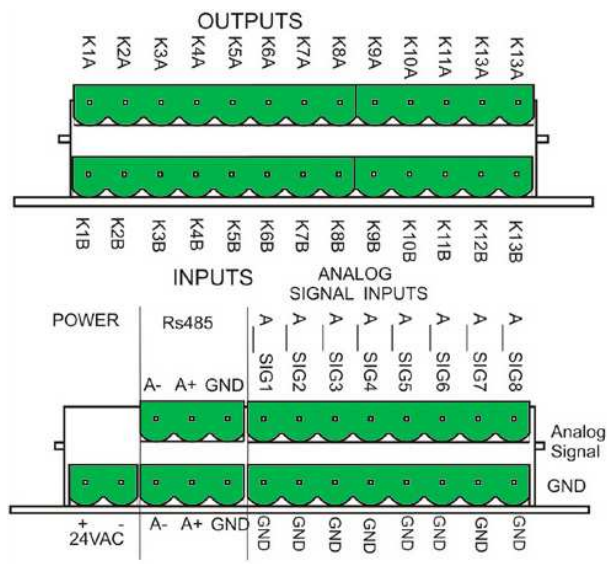

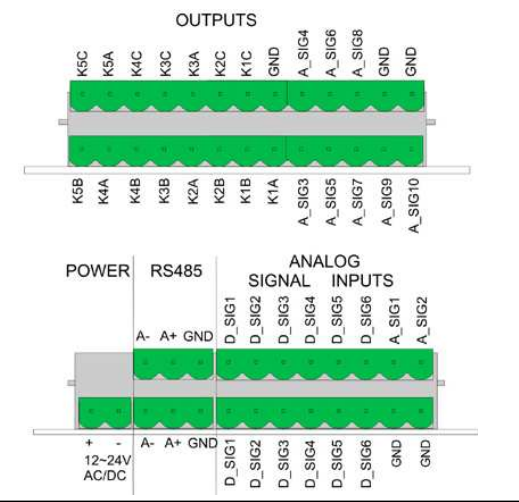

# **1.8.1 Terminal Block Connections (T3-8IO) 1.8.2 Terminal Block Connections (T3-32I)**

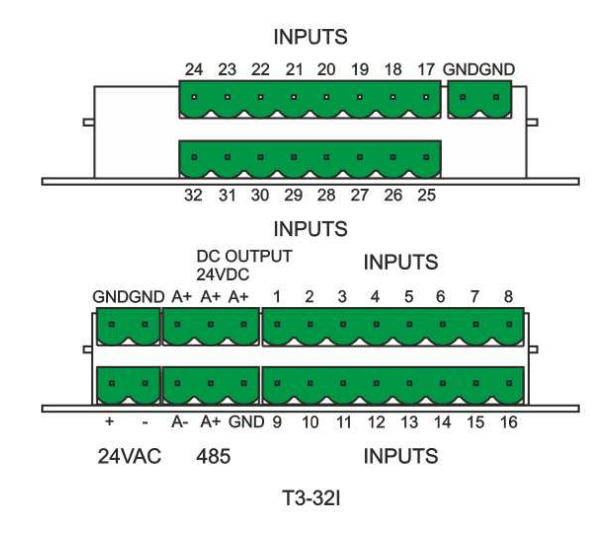

# **1.8.4 Terminal Block Connections (T3-4AO)**

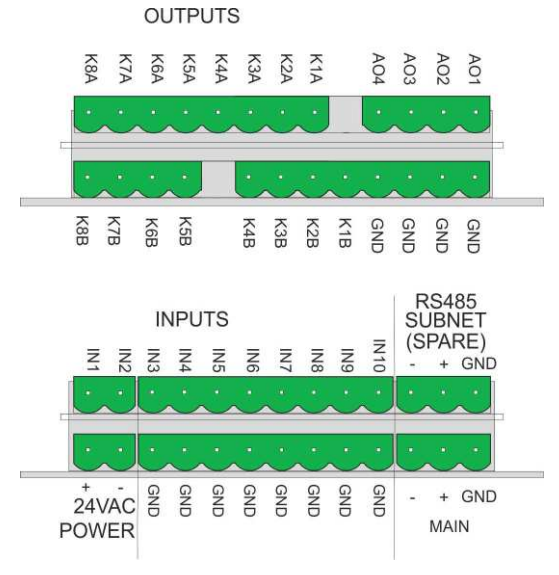

# **1.8.5 Terminal Block Connections (T3-6CT) 1.8.6 Terminal Block Connections (T3-PT10)**

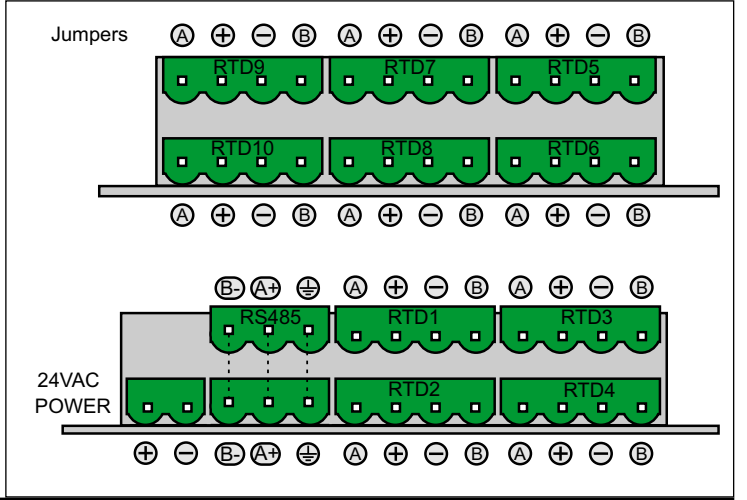

# **1.9 Typical Sensor Inputs**

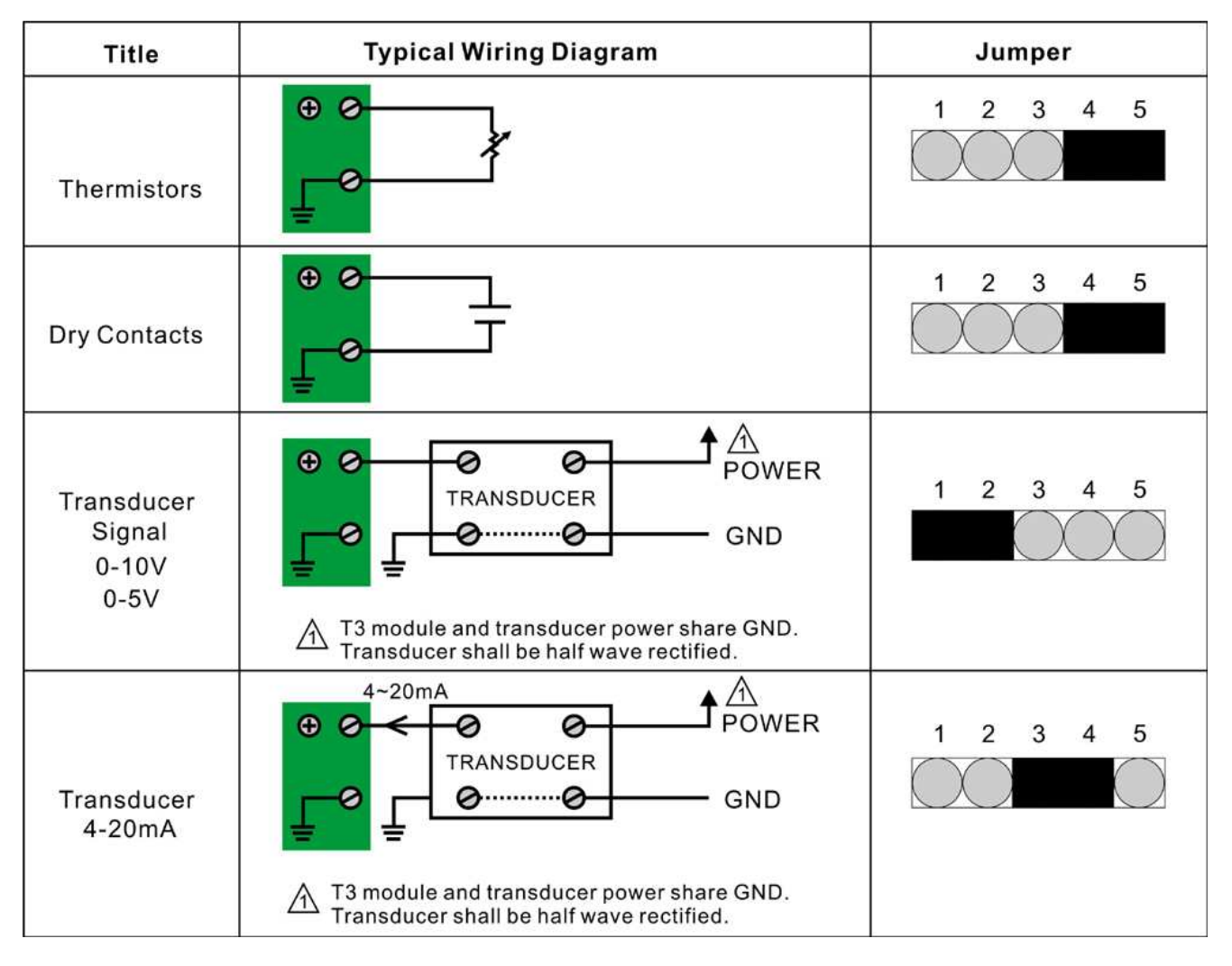

# **2.0 Network Diagram**

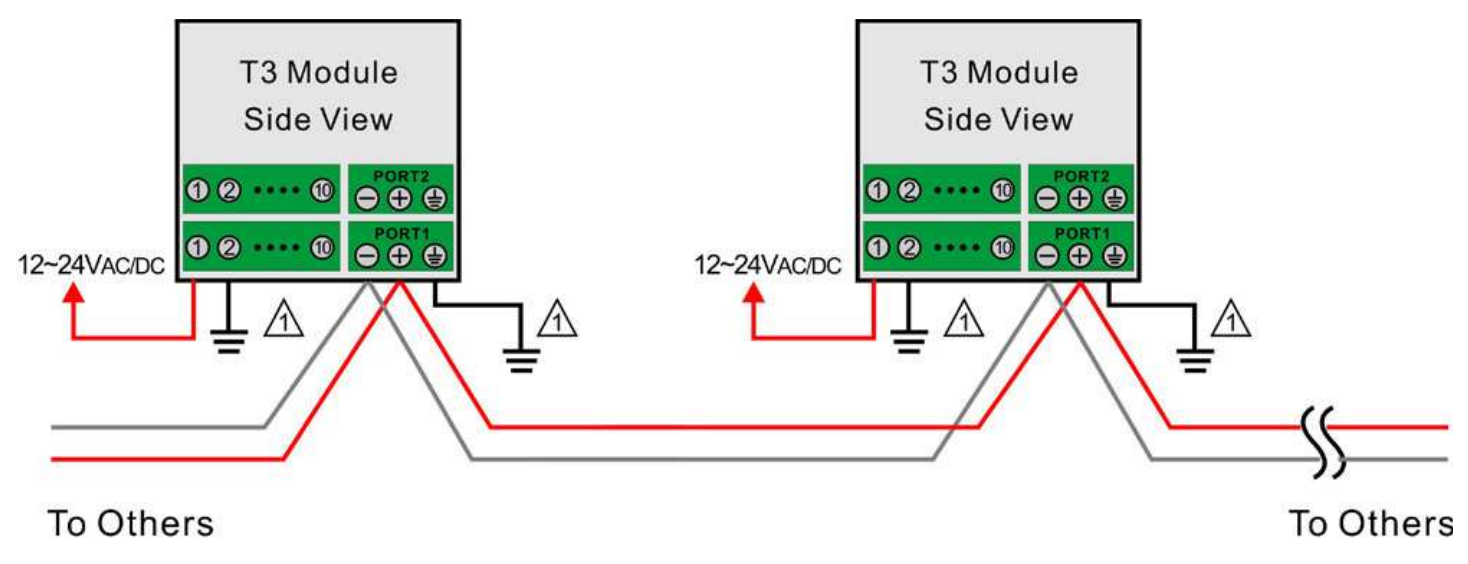

 $\Lambda$  Tie GNDs to earth ground at each cabinet.

# **1.9.6 Mounting**

- External wiring is connected to a terminal block on the circuit board
- The enclosure is comprised of a base section and a cover
- The base section can be mounted directly on a wall or on a wall box
	- Length of cables : No practical limitation on cable length

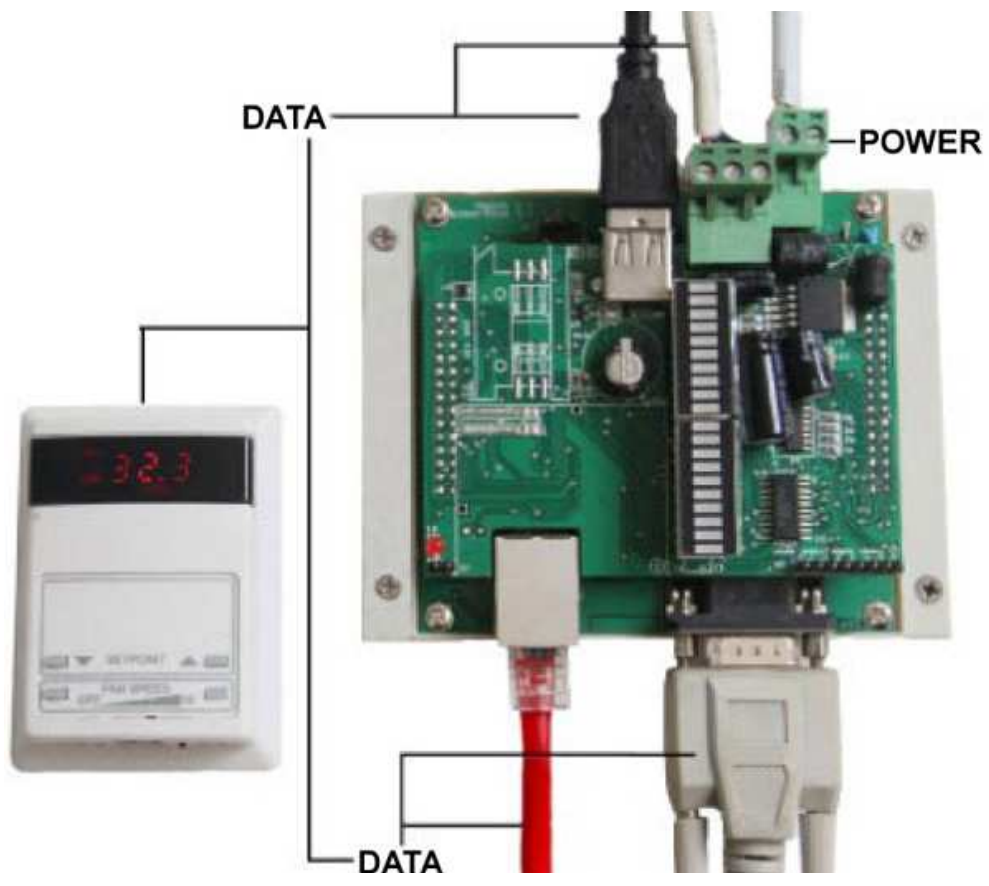

# **1.9.7 T3-4AO Jumper Settings**

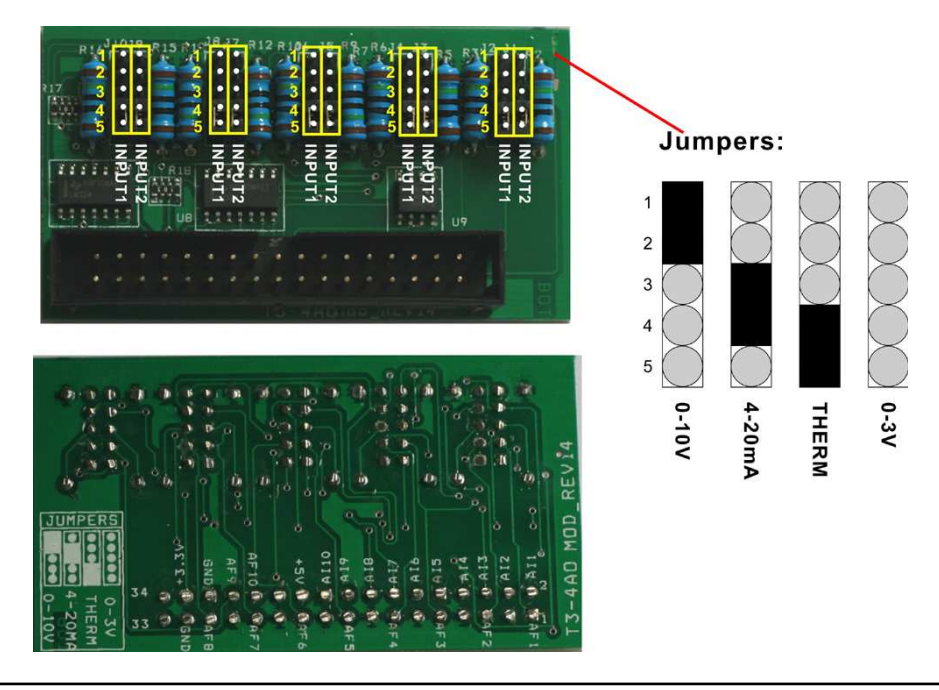

# **2 Modbus Serial Communications**

# **2.1 Overview**

 Modbus protocol is a widely used and well-documented communication method. It provides simple and effec tive means of programming our various products.

A typical Modbus packet looks like this:

- Byte1 Modbus ID, the destination address for a particular message
- Byte2 Function
- Byte3 Starting address of the particular storage registers) to be read or written, hi byte,
- Byte4 Starting address low byte
- Byte5 No. of registers to read/write (hi byte)
	- Byte7 CRC hi byte
	- Byte8 CRC low byte

During normal operation, the slave will immediately send a response to the master request.

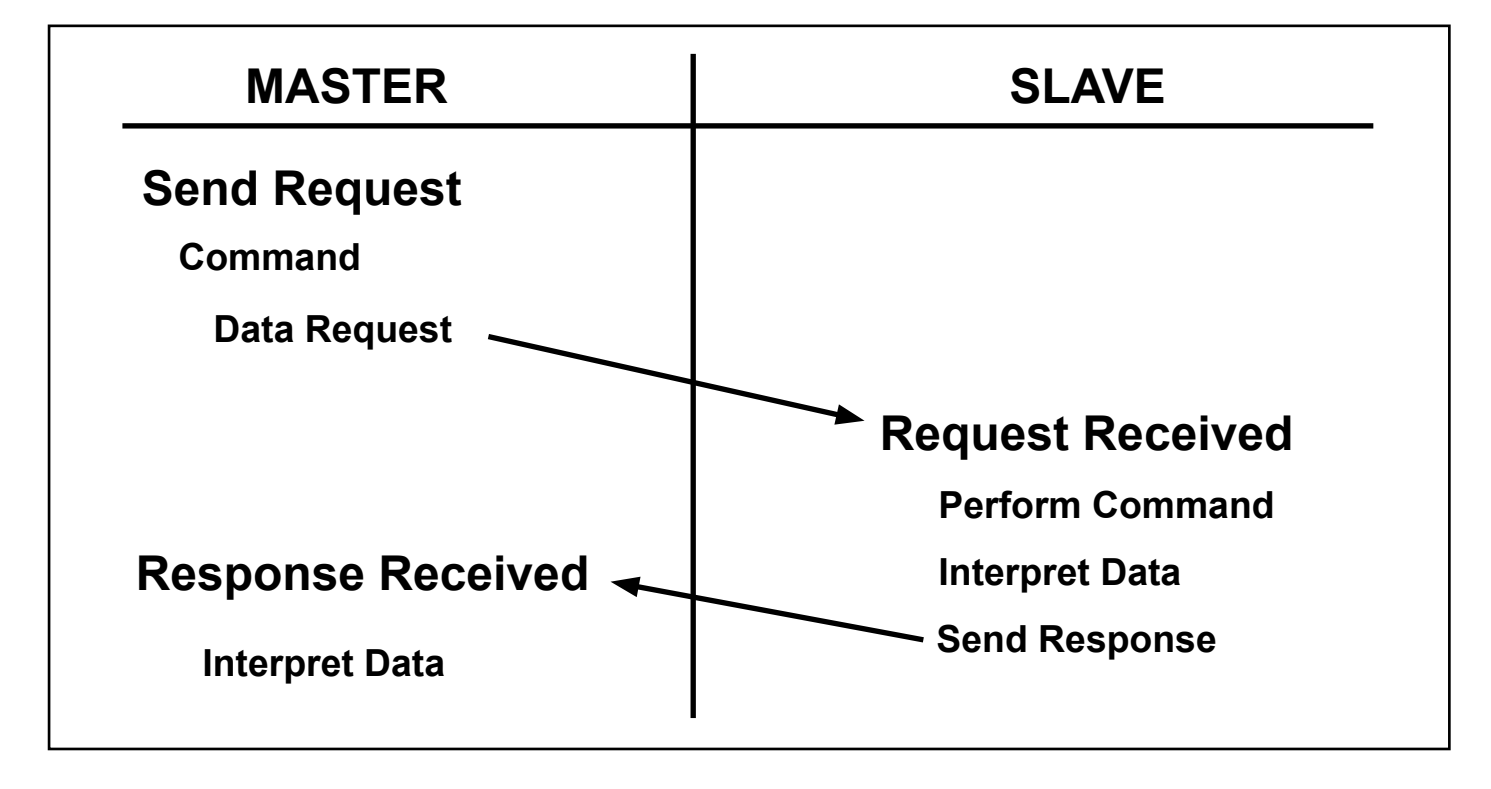

 [Notice]: Most errors during message transfer are timeout errors. This is because bytes being distorted or missing will not trigger a response, resulting in a timeout error.

 Software tools can be found at: http://www.modbustools.com/modbus\_poll.asp If your application can read & write bytes to a separate PC running the 'Modbus Slave' application, you will be able to read & write bytes to theTstat5. Note: When using the Modbus Poll software, addressing should be set to "Protocol Addresses (Base 0)" under the "Display" menu.

# **2.2 Modbus Examples**

# **2.2.1 READ Command (0x03)**

 This function is used to read the contents of multiple memory registers. The master to the Modbus must specify, the Modbus ID, it's starting register and quantity of register desired. By convention if a data were to contain 2 byte, we would first send the Hi byte and then the Lo byte. You can change the Modbus ID whatever you want by writing register 6.

The master to the Modbus network will issue a read command:

- Modbus ID=11
- Read 6 bytes of data
- Starting at register number 107 (6Bh)

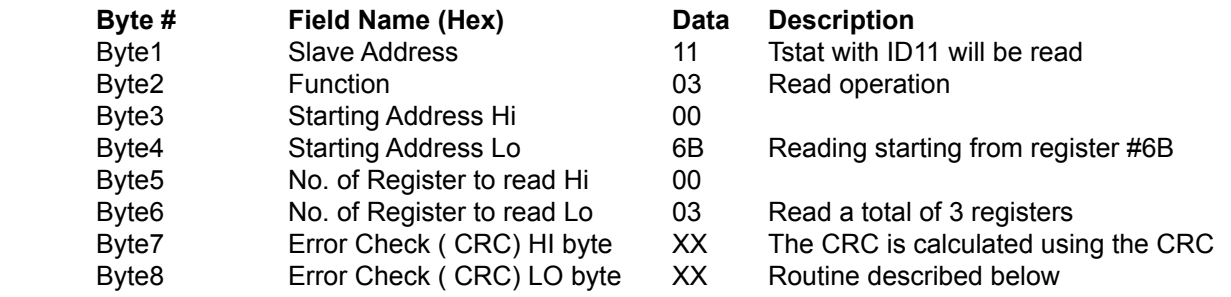

The slave device with ID=11 will answer the master within a few milliseconds with the following response.

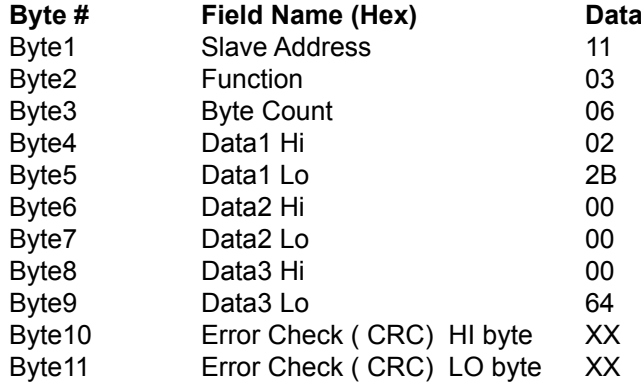

**Description** Slave with ID11 is responding We're responding to a read command 6 bytes are coming Byte1 of the data Byte2 of the data Byte3 of the data Byte4 of the data Byte5 of the data Byte6 of the data The CRC is calculated using the CRC Routine described below

Example of the Read Command:

The Master sends the Read querie:

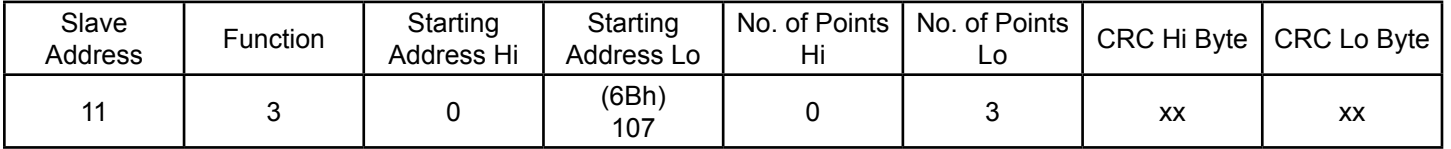

The device node sends back the following response:

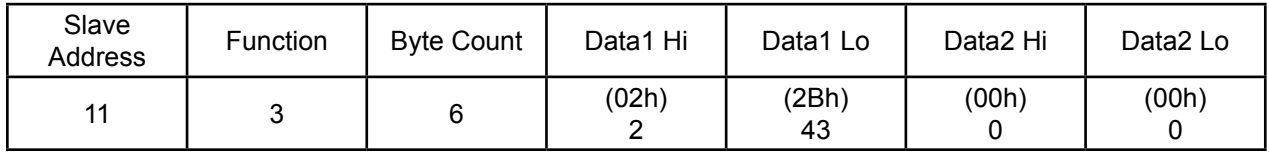

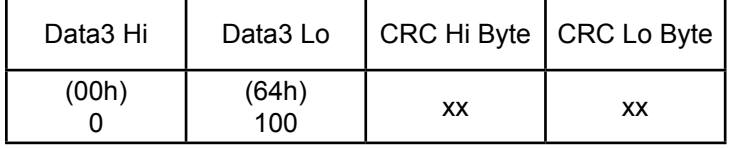

# **2.2.2 WRITE command (0x06)**

 This function is used to write to a single memory register. The master of the Modbus must specify the Modbus ID, its register address to be written and the data desired.

The master to the Modbus network will issue a write command:

- Modbus ID=11
- Write to address 11
- Enter data 3 (03h)

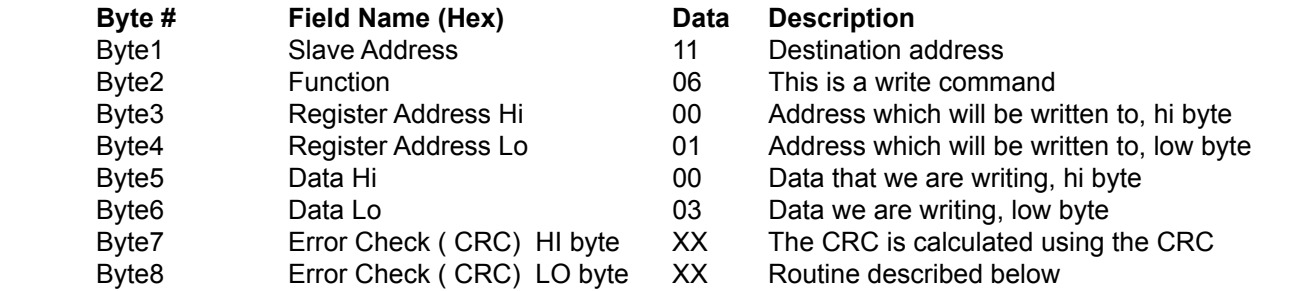

The slave device with ID=11 will answer the master within a few milliseconds with the following response.

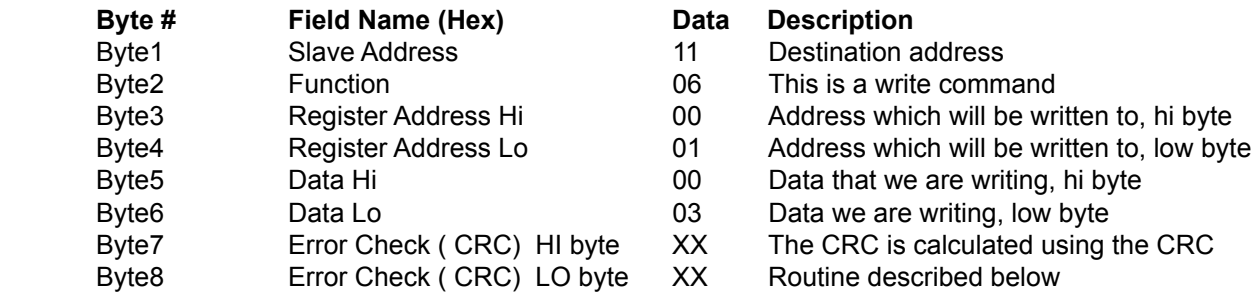

 [Notice]: In this case the Slave device just sends back the message to let the Master know the query has been prop erly received.

Example of the Write Command

The Master sends the Write Query:

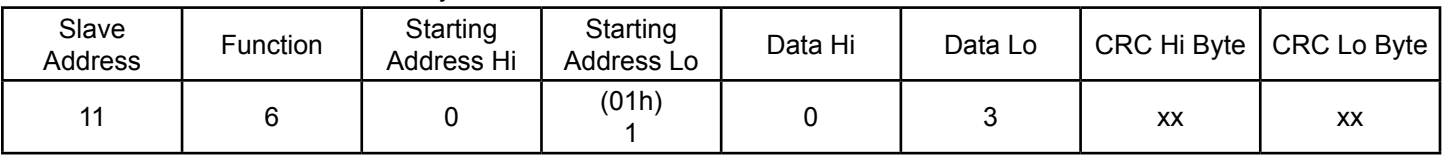

The device node sends back the following response:

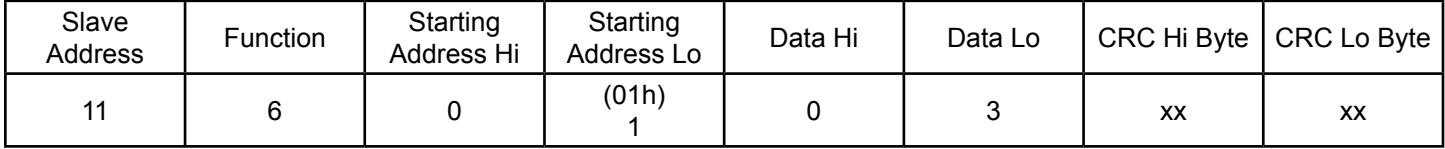

### **2.2.3 MULTIPLE-WRITE Command (0x10)**

This function is used to write to multiple memory registers. The master of the Modbus must specify the Modbus ID, its starting address register, the amount of register desired and the data. NOTE: This is used for firmware update only. It is not used to write device registers.

The master to the Modbus network will issue a multiple-write command:

- Modbus ID=11
- Write to address 291 (123h)
- Number of Registers 3
- Data 1 = 10 (000Ah)
- Data 2 = 11(000Bh) • Data  $3 = 12 (000C)$

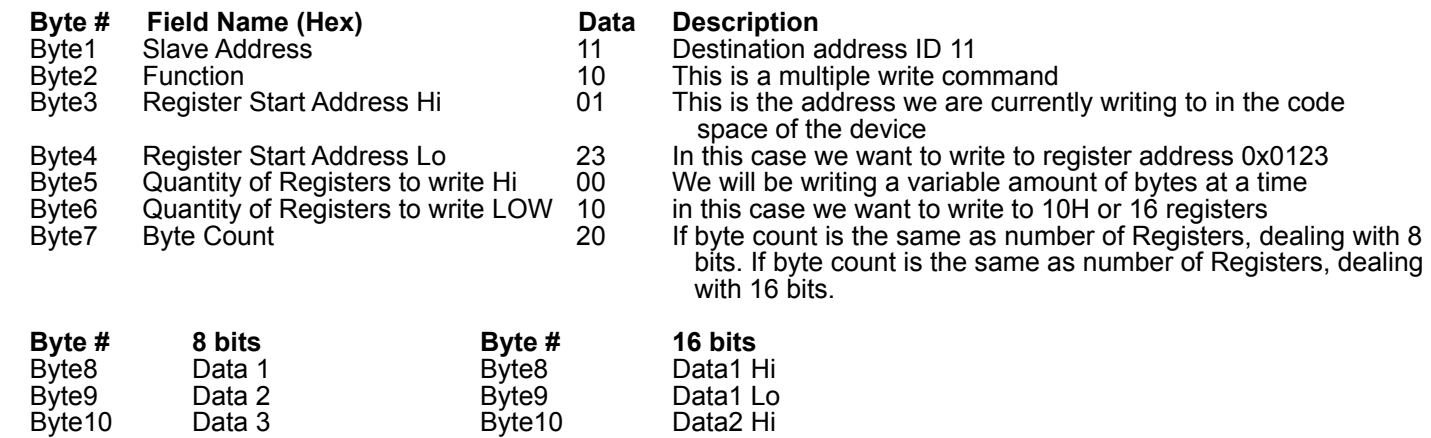

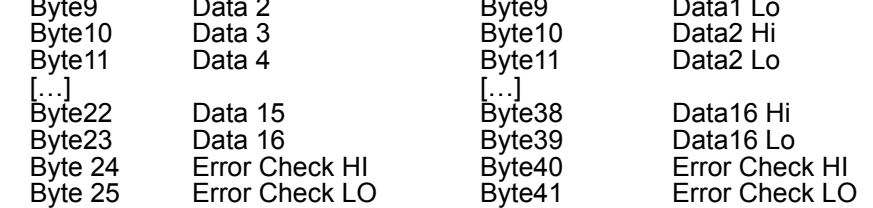

 [Notice]: Byte 7 is used as a byte count. Thus if the byte count is the same as the number of registers to write then we know we are dealing with 1 byte registers. Similarly, if the byte count is double the number of registers, we are dealing with 2 byte registers.

The slave device with ID=11 will answer the master within a few milliseconds with the following response.

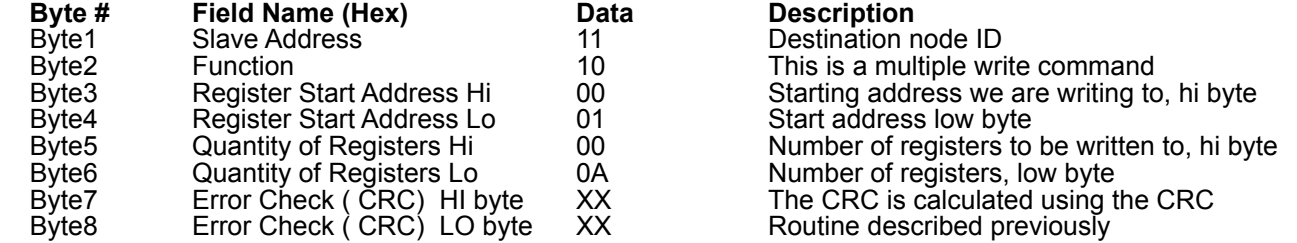

Example of the Multiple-Write Command

The Master sends the Multiple-Write querie:

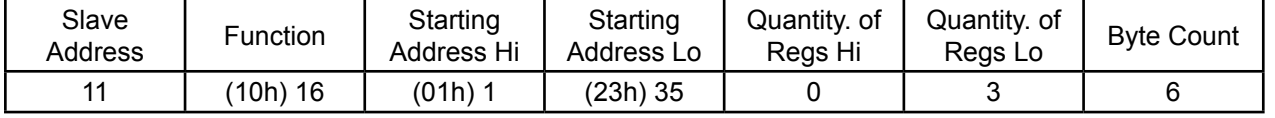

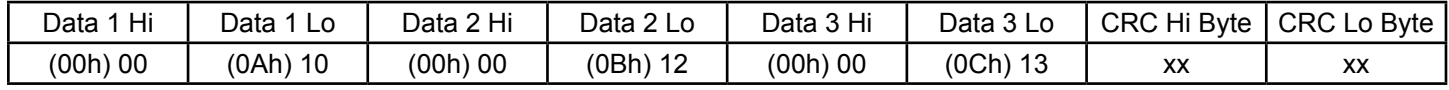

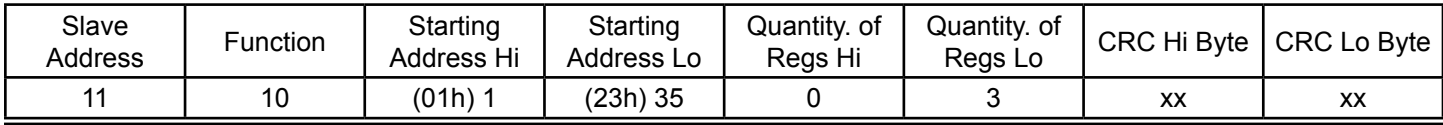

# **2.3 CRC Error Correcting Details**

The following is a collection of code snippets to get your application started:

#### **static unsigned char auchCRCHi[ ]** = {

0x00, 0xC1, 0x81, 0x40, 0x01, 0xC0, 0x80, 0x41, 0x01, 0xC0, 0x80, 0x41, 0x00, 0xC1, 0x81, 0x40, 0x01, 0xC0, 0x80, 0x41, 0x00, 0xC1, 0x81, 0x40, 0x00, 0xC1, 0x81, 0x40, 0x01, 0xC0, 0x80, 0x41, 0x01, 0xC0, 0x80, 0x41, 0x00, 0xC1, 0x81, 0x40, 0x00, 0xC1, 0x81, 0x40, 0x01, 0xC0, 0x80, 0x41, 0x00, 0xC1, 0x81, 0x40, 0x01, 0xC0, 0x80, 0x41, 0x01, 0xC0, 0x80, 0x41, 0x00, 0xC1, 0x81, 0x40, 0x01, 0xC0, 0x80, 0x41, 0x00, 0xC1, 0x81, 0x40, 0x00, 0xC1, 0x81, 0x40, 0x01, 0xC0, 0x80, 0x41, 0x00, 0xC1, 0x81, 0x40, 0x01, 0xC0, 0x80, 0x41, 0x01, 0xC0, 0x80, 0x41, 0x00, 0xC1, 0x81, 0x40, 0x00, 0xC1, 0x81, 0x40, 0x01, 0xC0, 0x80, 0x41, 0x01, 0xC0, 0x80, 0x41, 0x00, 0xC1, 0x81, 0x40, 0x01, 0xC0, 0x80, 0x41, 0x00, 0xC1, 0x81, 0x40, 0x00, 0xC1, 0x81, 0x40, 0x01, 0xC0, 0x80, 0x41, 0x01, 0xC0, 0x80, 0x41, 0x00, 0xC1, 0x81, 0x40, 0x00, 0xC1, 0x81, 0x40, 0x01, 0xC0, 0x80, 0x41, 0x00, 0xC1, 0x81, 0x40, 0x01, 0xC0, 0x80, 0x41, 0x01, 0xC0, 0x80, 0x41, 0x00, 0xC1, 0x81, 0x40, 0x00, 0xC1, 0x81, 0x40, 0x01, 0xC0, 0x80, 0x41, 0x01, 0xC0, 0x80, 0x41, 0x00, 0xC1, 0x81, 0x40, 0x01, 0xC0, 0x80, 0x41, 0x00, 0xC1, 0x81, 0x40, 0x00, 0xC1, 0x81, 0x40, 0x01, 0xC0, 0x80, 0x41, 0x00, 0xC1, 0x81, 0x40, 0x01, 0xC0, 0x80, 0x41, 0x01, 0xC0, 0x80, 0x41, 0x00, 0xC1, 0x81, 0x40, 0x01, 0xC0, 0x80, 0x41, 0x00, 0xC1, 0x81, 0x40, 0x00, 0xC1, 0x81, 0x40, 0x01, 0xC0, 0x80, 0x41, 0x01, 0xC0, 0x80, 0x41, 0x00, 0xC1, 0x81, 0x40, 0x00, 0xC1, 0x81, 0x40, 0x01, 0xC0, 0x80, 0x41, 0x00, 0xC1, 0x81, 0x40, 0x01, 0xC0, 0x80, 0x41, 0x01, 0xC0, 0x80, 0x41, 0x00, 0xC1, 0x81, 0x40

} ;

/\* Table of CRC values for low–order byte \*/

# **static unsigned char auchCRCLo[ ]** = {

0x00, 0xC0, 0xC1, 0x01, 0xC3, 0x03, 0x02, 0xC2, 0xC6, 0x06, 0x07, 0xC7, 0x05, 0xC5, 0xC4, 0x04, 0xCC, 0x0C, 0x0D, 0xCD, 0x0F, 0xCF, 0xCE, 0x0E, 0x0A, 0xCA, 0xCB, 0x0B, 0xC9, 0x09, 0x08, 0xC8, 0xD8, 0x18, 0x19, 0xD9, 0x1B, 0xDB, 0xDA, 0x1A, 0x1E, 0xDE, 0xDF, 0x1F, 0xDD, 0x1D, 0x1C, 0xDC, 0x14, 0xD4, 0xD5, 0x15, 0xD7, 0x17, 0x16, 0xD6, 0xD2, 0x12, 0x13, 0xD3, 0x11, 0xD1, 0xD0, 0x10, 0xF0, 0x30, 0x31, 0xF1, 0x33, 0xF3, 0xF2, 0x32, 0x36, 0xF6, 0xF7, 0x37, 0xF5, 0x35, 0x34, 0xF4, 0x3C, 0xFC, 0xFD, 0x3D, 0xFF, 0x3F, 0x3E, 0xFE, 0xFA, 0x3A, 0x3B, 0xFB, 0x39, 0xF9, 0xF8, 0x38, 0x28, 0xE8, 0xE9, 0x29, 0xEB, 0x2B, 0x2A, 0xEA, 0xEE, 0x2E, 0x2F, 0xEF, 0x2D, 0xED, 0xEC, 0x2C, 0xE4, 0x24, 0x25, 0xE5, 0x27, 0xE7, 0xE6, 0x26, 0x22, 0xE2, 0xE3, 0x23, 0xE1, 0x21, 0x20, 0xE0, 0xA0, 0x60, 0x61, 0xA1, 0x63, 0xA3, 0xA2, 0x62, 0x66, 0xA6, 0xA7, 0x67, 0xA5, 0x65, 0x64, 0xA4, 0x6C, 0xAC, 0xAD, 0x6D, 0xAF, 0x6F, 0x6E, 0xAE, 0xAA, 0x6A, 0x6B, 0xAB, 0x69, 0xA9, 0xA8, 0x68, 0x78, 0xB8, 0xB9, 0x79, 0xBB, 0x7B, 0x7A, 0xBA, 0xBE, 0x7E, 0x7F, 0xBF, 0x7D, 0xBD, 0xBC, 0x7C, 0xB4, 0x74, 0x75, 0xB5, 0x77, 0xB7, 0xB6, 0x76, 0x72, 0xB2, 0xB3, 0x73, 0xB1, 0x71, 0x70, 0xB0, 0x50, 0x90, 0x91, 0x51, 0x93, 0x53, 0x52, 0x92, 0x96, 0x56, 0x57, 0x97, 0x55, 0x95, 0x94, 0x54, 0x9C, 0x5C, 0x5D, 0x9D, 0x5F, 0x9F, 0x9E, 0x5E, 0x5A, 0x9A, 0x9B, 0x5B, 0x99, 0x59, 0x58, 0x98, 0x88, 0x48, 0x49, 0x89, 0x4B, 0x8B, 0x8A, 0x4A, 0x4E, 0x8E, 0x8F, 0x4F, 0x8D, 0x4D, 0x4C, 0x8C, 0x44, 0x84, 0x85, 0x45, 0x87, 0x47, 0x46, 0x86, 0x82, 0x42, 0x43, 0x83, 0x41, 0x81, 0x80, 0x40

} ;

 For example: to calculate the crc of the data in the message stored in memory location \*puchMsgunsigned short CRC16 (unsigned char \*puchMsg, unsigned char usDataLen {

```
unsigned char uchCRCHi = 0xFF; /* high byte of CRC initialized */
unsigned char uchCRCLo = 0xFF; /* low byte of CRC initialized */
unsigned uIndex ; /* will index into CRC lookup table */
 while (usDataLen--) /* pass through message buffer */
```

```
uIndex = uchCRCHi ^ *puchMsg++ ; /* calculate the CRC */
        uchCRCHi = uchCRCL\circ ^ auchCRCHi[uIndex] :
         uchCRCLo = auchCRCLo[uIndex] ; 
 }
```

```
 return (uchCRCHi << 8 | uchCRCLo) ;
```
# }

{

# **2.4 Modbus Poll Software**

 Modbus Poll is a simple modbus communications tool developed by Witte Communications http://www.modbustools. com/modbus\_poll.asp that can be used to read and write registers of modbus devices. The following is a brief set of instructions for communicating with a device.

 The first time Modbus Poll is used, it should be set to base 0 addressing. This is done by selecting "Protocol Addressing (Base 0) " from the Display menu:

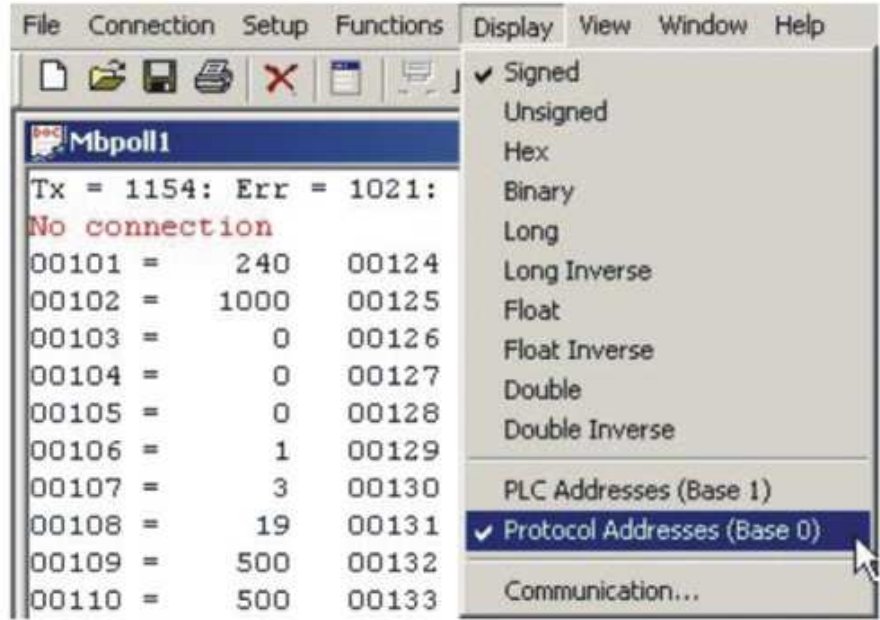

The Setup menu:

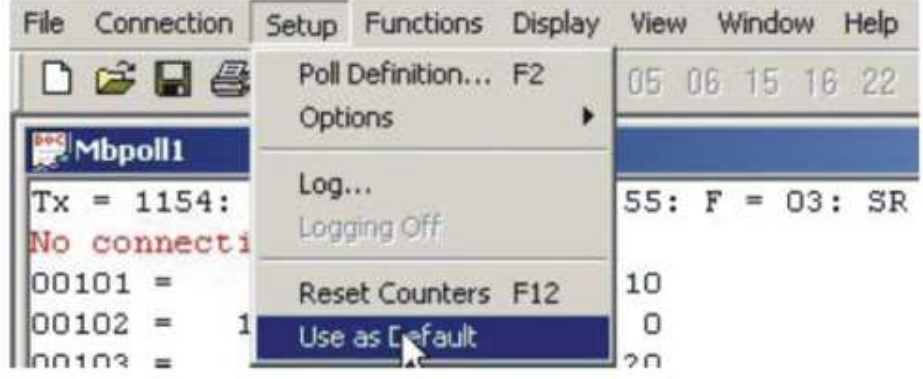

At this point, the connection to the device needs to be established. Select "Connect..." from the Connection menu:

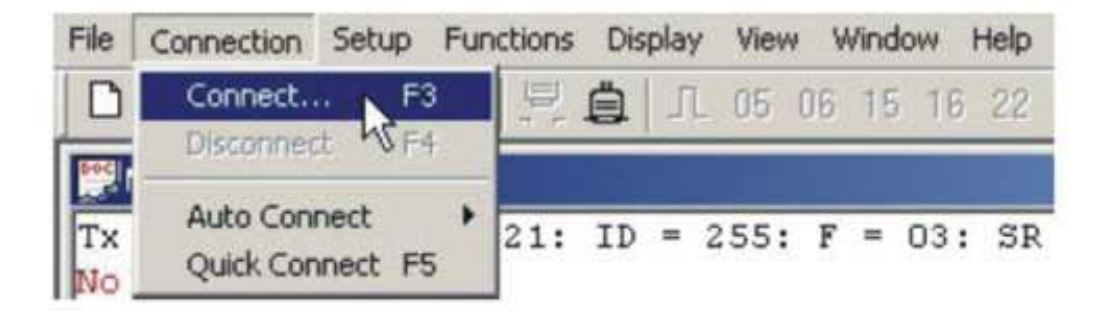

Unless the device has specifically been setup for 9600 baud, the default connections settings should be as follows:

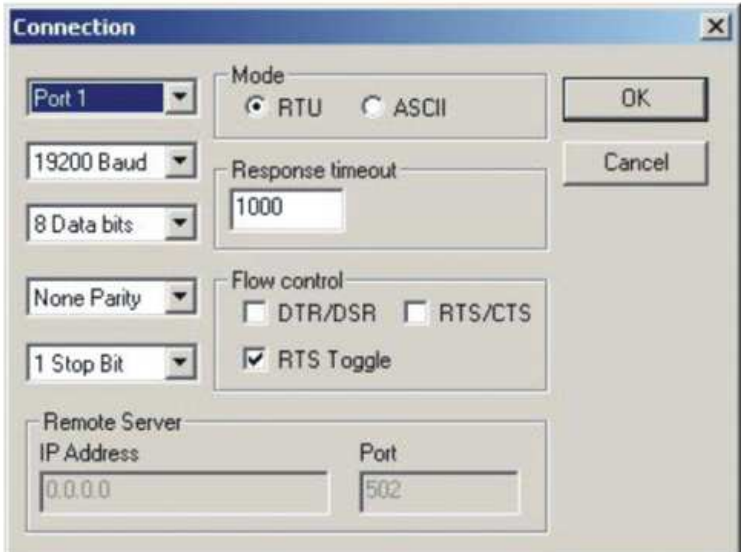

 After the connection is established, it is necessary to setup the poll definitions. This is done by selecting "Poll Definition..." from the Setup menu:

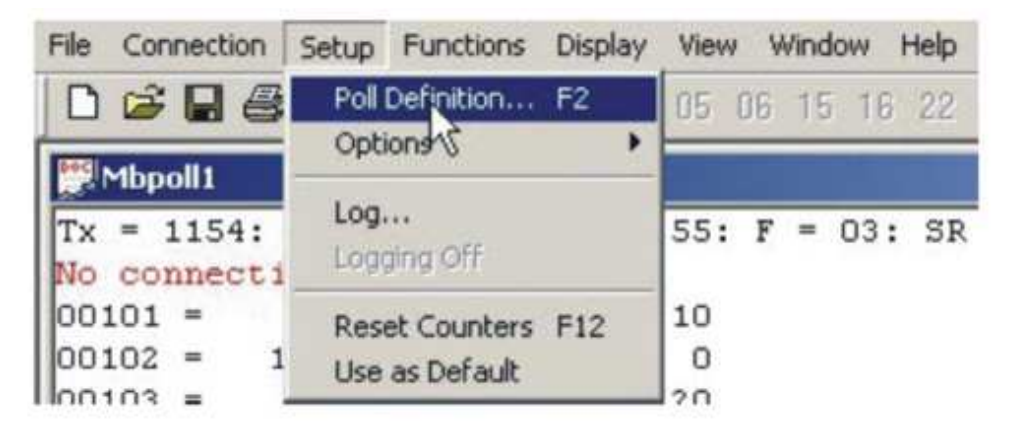

Within the Poll Definitions dialog window, there are several parameters that need to be set.

- Slave ID is the modbus address of the device being read or written. (255 is the generic address to which all devices will respond.)
	- Function should be set as 03 HOLDING REGISTER.
	- Address is the starting address of the registers to be read.
	- Length is the number of registers to be read.
	- Scan Rate is the frequency with which the device will be polled.

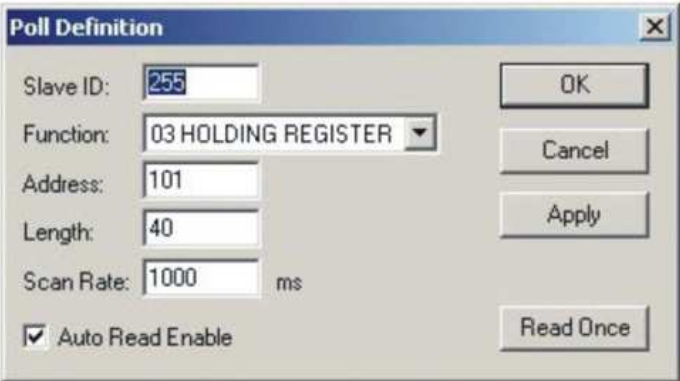

 Once the Poll Definitions have been setup and applied, the main window will show a list of each register address and its corresponding value.

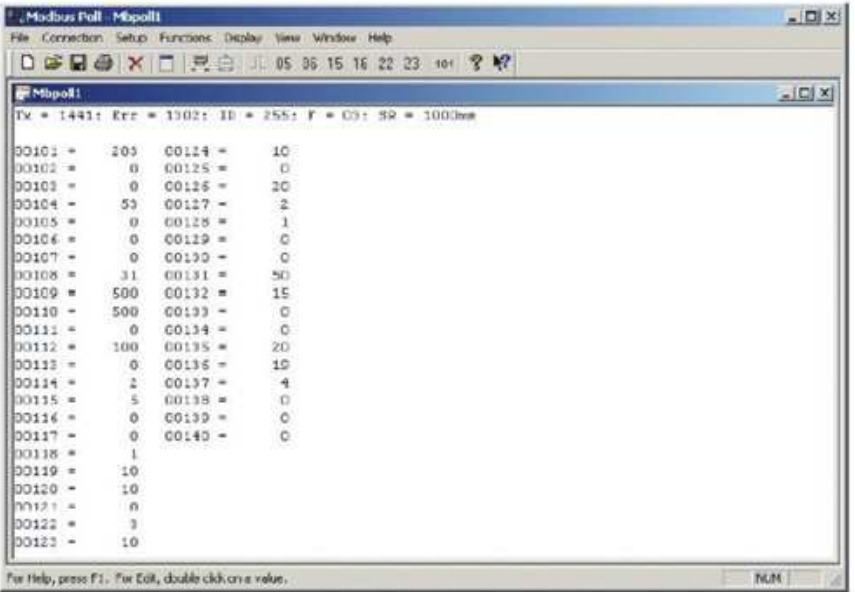

In order to write a value to a specific register, select "06 Write Single Register..." from the Functions menu:

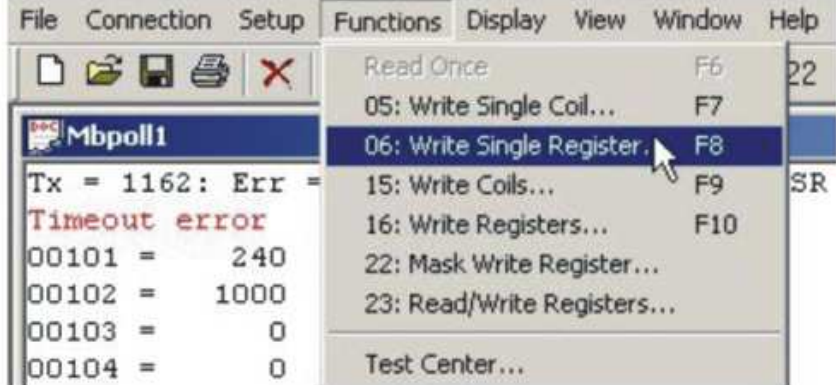

 Slave ID is the modbus address of the device. Address is the address of the register that will be written. Value is the value being written.

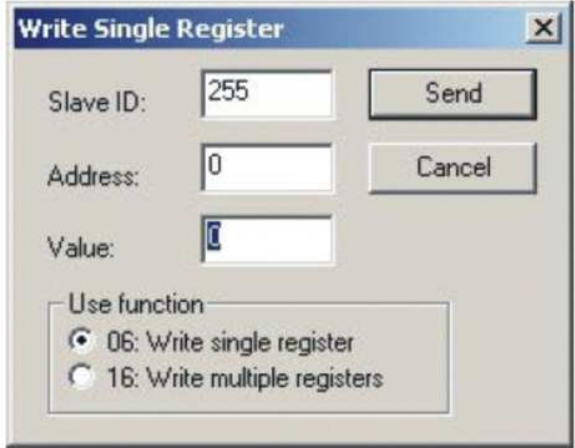

# **3 Instructions for Updating Devices with Temco ISP**

For TEMCO devices that utilize the Temco ISP, the flash update must be done using the provided NWT3000. To perform a firmware update, follow these instructions:

1.) Download and install the NWT3000 software: http://www.temcocontrols.com/ftp/software/9TstatSoftware.zip

2.) Connect the device to the serial port of your computer using the RS232-485 converter included in the package.

3.) Power up the device.

4.) Open the NWT3000 software and select Update Firmware from the Tool menu:

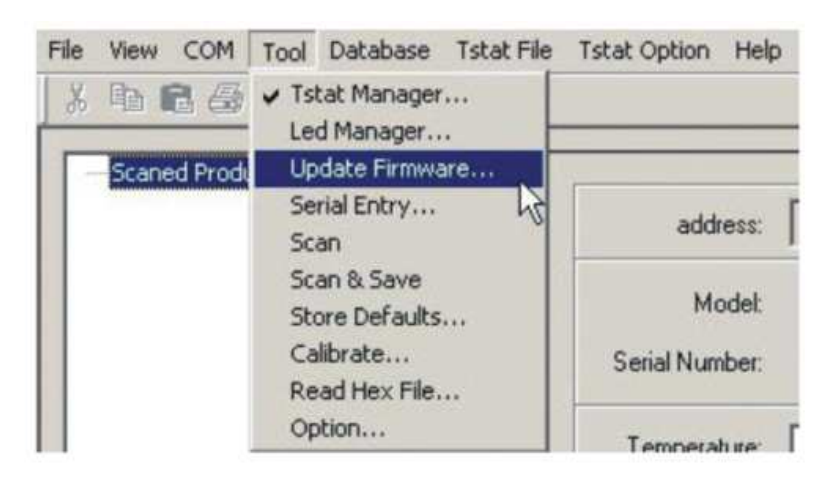

5.) The software will now open the Update Firmware window and will scan for available devices.

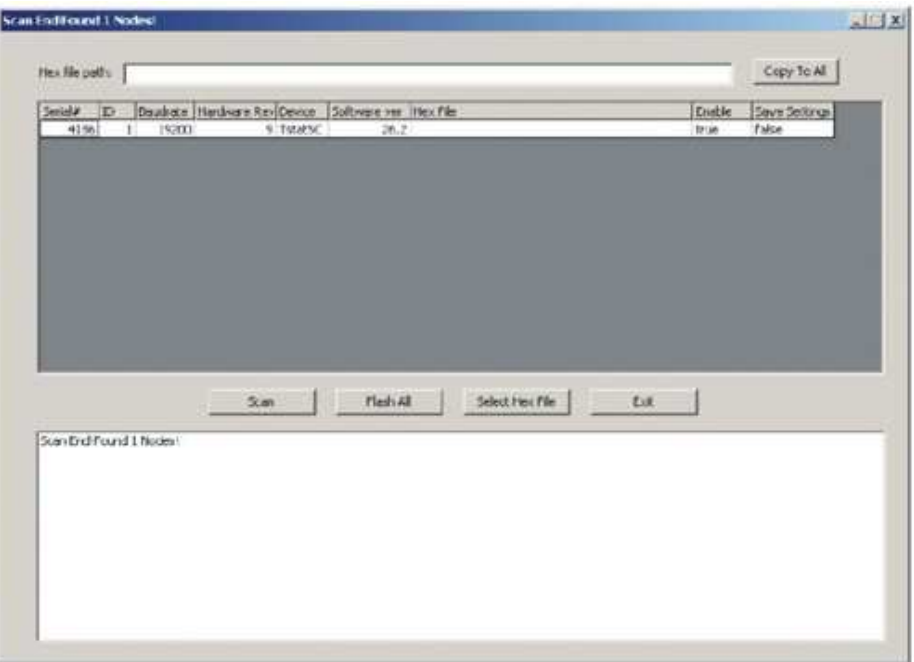

- 6.) For each device that is found, you can specify the hex file to be used for the update. Do this by clicking in the Hex File column of the row you wish to specify. Alternatively you can click Select Hex File and then "Copy to All" if all devices are to receive the same file. You can also choose to save the current settings or to load the default settings by selecting True or False from the Save Settings column.
- 7.) At this point simply click Flash All and the software will update each device one by one.

# **3.1 Protocol for Developers Wanting to Update Devices with Temco ISP**

 All devices programmed with Temco ISP are capable of being updated over the RS485 network. The master on the network sends a command to a particular device, which forces it to go into a 'flash update mode'. The device first resets itself and then jumps to the 'In System Programming' (ISP) code section. Note that all non-volatile parameters should be read and saved prior to this for safe keeping.

NOTE: Multiple-Write Command of the Modbus protocol is used.

# **3.1.1 Protocol**

In order for the front end to communicate with the ISP flash, a series of registers have been defined, which are used as control registers for the Update functions. Reading and writing to these registers will allow the Front end to monitor the status of the update process. They are stored in the non-volatile memory space to keep track of the steps attempted and completed. Below is a description of these control status registers.

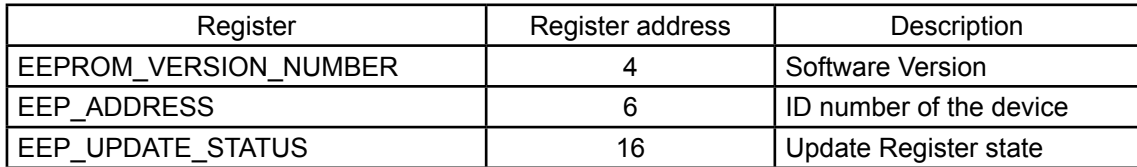

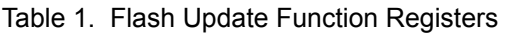

It is important to note 'EEP\_UPDATE\_STATUS' which is located at register address 16. Writing to this register will cause the device to either reset itself, erase its flash or start programming depending on the action being taken. Below is a description of the values and explanation of the EEP\_UPDATE\_STATUS register.

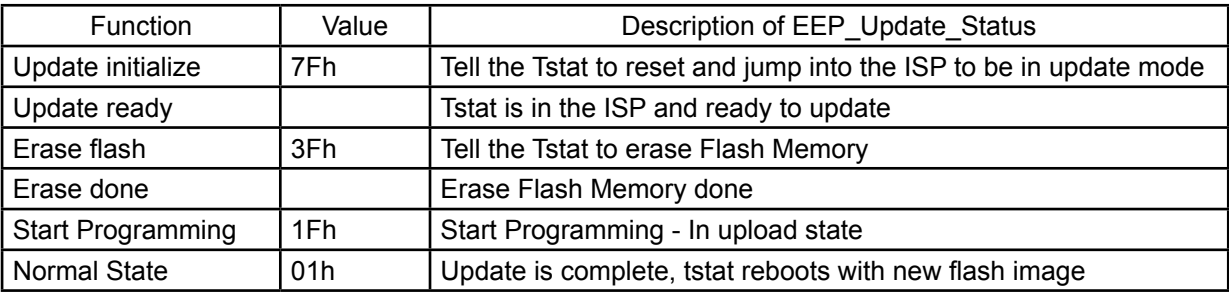

Table 2. EEP\_UPDATE\_STATUS register value description

- For the device to jump into update mode, a write command of value 7Fh must be sent to the EEP\_UPDATE\_STA TUS. The device will then reset itself and run in ISP mode.
- **Note:** The device will not send any response in this step. To verify the T3-Module is in ISP mode, the same write command must be sent again (write 7Fh to register #16), at which point the T3-Module will respond with a regular modbus response. This is necessary for clearing the Interrupt vectors and making sure all RAM memory is cleared.
- All Modbus communication commands are followed by a response. This Flash Update Protocol makes use of that criteria and thus only sends a response once the action has been completed. Therefore the 'update initial ize' and 'erase flash' step require a longer timeout period than the 'programming' step. (250ms and 500ms respec tively)
- Sending a write command of value 3Fh to EEP\_UPDATE\_STATUS will force the device to erase its entire flash memory. Once the response is received, the device is ready to download the data of the new firmware.
- Sending a write command of value 1Fh to EEP\_UPDATE\_STATUS will let the device know it is about to receive new firmware. The device is now ready to accept the new hex file and will maintain a running tally of the current programming location in the EEP\_UPDATE\_PTR.
- At this point, the data must be sent using the multiple-write command. Packets can be of size 1 data byte to a maximum of 128 data bytes.
- In the event of an interrupted flash update, the Master can poll the EEP\_UPDATE\_PTR and begin programming from this location.

# **3.1.2 Example of a Programming Routine**

The ISP has been designed using polling vectors rather than Interrupt vectors in order to free up as many interrupts for the program itself. Given that polling is now used, communications are more susceptible to timing and response delay problems. Therefore, when sending a write function or multiple write function to the ISP device, a short timeout delay is required before receiving a response (≈20ms). If a response was not received during that period of time the FRONT END would need to resend the data once again. Below is a diagram representation of the Flash-Update Protocol.

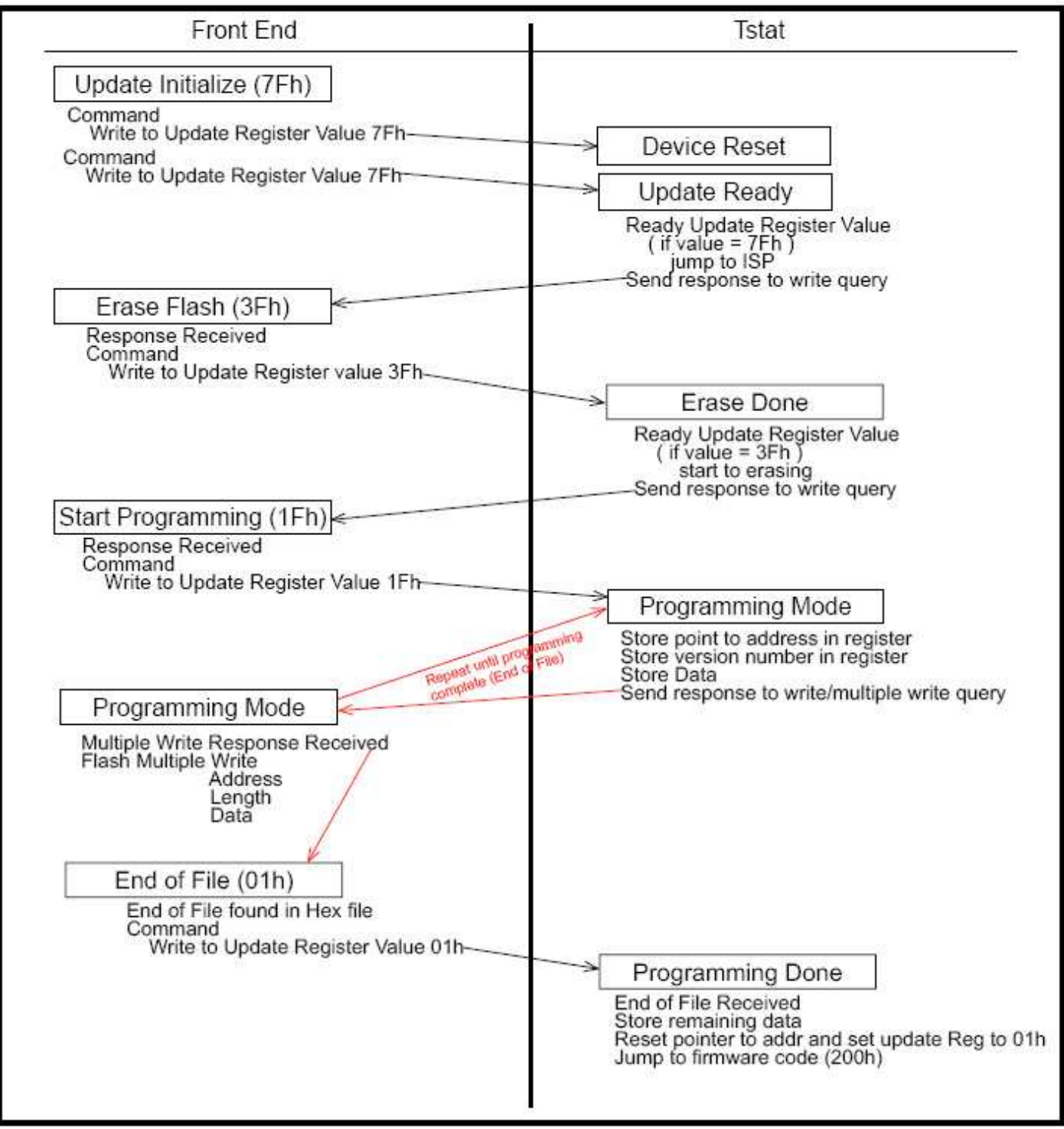

# **3.1.3 Example of a Programming Routine ( Front End Side)**

### UPDATE INITIALIZE

- 1 Send Modbus Write Command to address Update\_Register value 7Fh
	- The device will reset itself. Make sure all volatile infomation be saved prior to this step
	- Device will not send a respond
- 2 Send Modbus Write Command to address Update\_Register value 7Fh again
	- A response will be received if the Device has properly reset itself and booted under ISP mode

#### ERASE FLASH

- 3 Send Modbus Write Command to address Update\_Register value 3Fh
	- A response will be received once the Device has properly Erase all Flash Memory
	- This will step require a longer response timeout period (approx 500ms)

# TART PROGRAMMING

- 4 Send Modbus Write Command to address Update\_Register value 1Fh
	- A response will be received once the Device has properly set itself for programming mode

# PROGRAMMING MODE

- 5 Extracting data from Intel Hex file. A typical line would look like the following:
	- :10 0080 00 AF5F67F0 602703E0 322CFA92 007780C3 FD
- 6 Verify checksum
	- $10 + 00 + 08 + 00 + AF + ... + C3 + FD = 900$
	- If two last digits of the sum is zero, Hex file is correct
- 7 Send data using Modbus Multiple-Write Command Address 0080h Data length of 10h Data AF5F67F0 602703E0 322CFA92 007780C3
- 8 Repeat step 5 through 7 until end of Hex file is reached

 IMPORTANT NOTE to ensure proper reset of the device, the value at address register 0000h of the Goal chip must remain as FF.

- Most (but not all) of Temco's Hex file will contain this line: :03 0000 00 020200 F9
- Data written to the Goal Flash register MUST be modified from 020200 to FF0200

#### END OF FILE

- 9 End of file found in Hex file :00 0000 01 FF
	- Bit 7 and 8 are 01
- 10 Send Modbus Write Command to address Update\_Register value 01h
	- This will cause the device to reset itself and boot in normal operation mode

# **3.1.4 To Resume a Previously Interrupted Programming Routine**

The EEP\_UPDATE\_STATUS register keeps track of which step is being performed during the update protocol and the EEP\_UPDATE\_PTR keeps track of which register is currently being written to.

• If the device was in the Erase Flash mode, the EEP\_UPDATE\_STATUS register will read 3Fh. The Front End is then required to repeat this step and follow up from there.

• If the device was in the Programming mode, the EEP\_UPDATE\_STATUS register will read 1Fh. The Front Ends then needs to read the EEP\_ UPDATE\_PTR. In order to resume this step the Front End needs to re-write to this register again and then follow up from there.

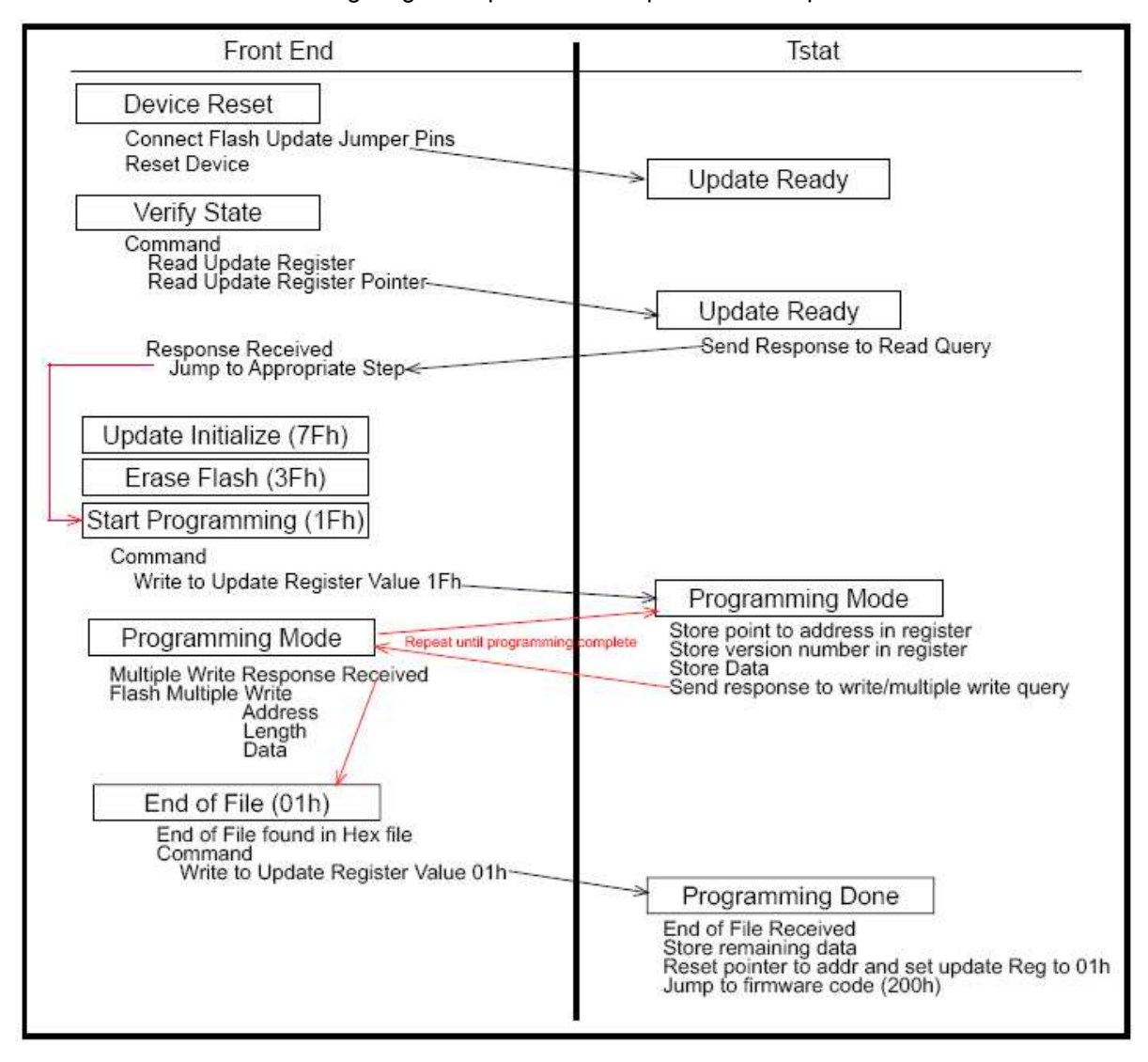

The following diagram represents the update resume procedure.

#### **IMPORTANT:**

In order for the device to jump into the ISP mode, it has to reset itself. Upon reset, if the value at address register 0000h is FF, the device will jump to the ISP code section. This is a hardware criteria of the Goal Chip and an efficient way to jump to In System Programming mode while clearing all buffers. The front end must ensure that only value FF is to be written to address register 0000h. When reading the hex file, there will be a line like this: Data of the new firmare Modified data to be uploaded by the Modified data to be uploaded

 ;03 0000 00 020200 F9 -------- Needs to be changed to -------- ;03 0000 00 FF0200 FC (Intel Hex format described below):

# **3.1.5 Intel Hex File**

All firmware files produced by our compilers are saved under the Intel Hex file format. This format of record can be broken down in its different fields as described below.

# **3.1.5.1 Example of an Intel Hex file**

Take for instance a typical message such as the following:

- :ll aaaa tt D1D2D3D4 D5D6D7D8 D9D0D1D2 D3D4D5D6 ee
- :10 0080 00 AF5F67F0 602703E0 322CFA92 007780C3 61
- The first character (:) indicates the start of a record.
- The next two characters indicate the record length (10h).
- The next four characters give the load address (0080h).
- The next two characters indicate the record type. (00)
- Then we have our data
- The last two characters are a checksum (sum of all bytes + checksum = 00).
- Record types:
- 00 Data record
- 01 End of file record
- 02 Extended segment address record
- 03 Start segment address record
- 04 Extended linear address record
- 05 Start linear address record

# **3.1.6 Intel Hex File**

In the case where the device is locked, there is still a possibility to reboot the device and upload a new firmware. This requires to physically link the jumpers of the Flash Update Jumper pins during restart:

- Power down the device
- Link the jumpers of the Flash Update Jumpers
- Power up the device

Doing the above steps will force the device to be in ISP mode so that new firmware can be loaded. In order to return to normal operation once the upload has been done the Jumper needs to be removed and power need to be recycled.

# **4 Getting Started and Installing T3 - Module**

# **4.1 Getting Started:**

When setting up your T3-Module please check and set the following settings, and read the following instructions in order to have the module function according to your specific needs.

- 1. Connect 2-Holed power adapter into the 2-Pin port marked "Power" on the T3-Module.
- 2. Plug the 24 V power cable into the wall.
- 3. Connect 3-Hole RS485 cableinto the 3-Pin port marked "RS485" on the T3-Module.
- 4. Connect the other end of the RS485 Cable into an empty Com Port in your computer.
- 5. If you have not installed Modbus Poll on your system, please do so now
	- i. Double click the file "ModbusPollSetup.exe"
	- ii. Accept the terms of the licence agreement and press "Next"
	- iii. Select your desired location to install the product and press "Next"
	- iv. Select the components you wish to install and press "Install"
	- v. Once the installation has completed press "Next"
	- vi. Press "Finish" to complete
- 6. On your computer open ModBus Poll
- 7. Before you start collecting data you must decide if you want to run your module in Base 1 or Base 0
	- Scroll over the "Display" tab and click to see the drop down menu
	- Select "Base 1" or "Base 0" from the drop down menu

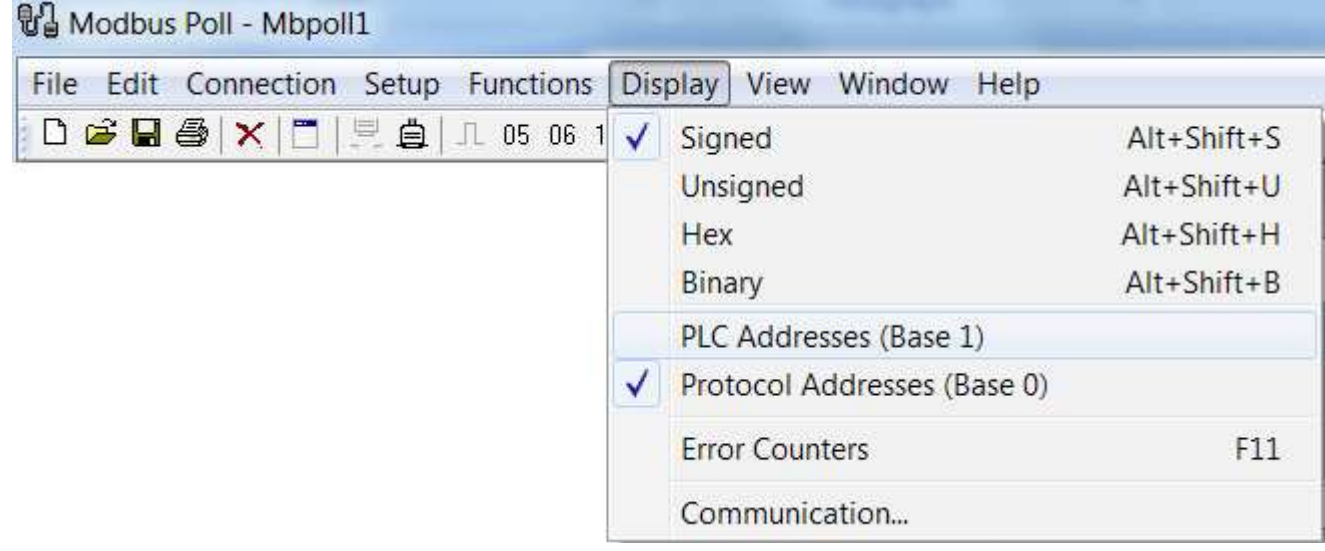

• If you use "Base 0" the Registers will be set to those stated below

- If you use "Base 1" the Registers below will be modified by adding 40001
	- Ex. Base 0 Register 00186 = Base 1 Register 40187

ValueBase1 = ValueBase0 + 40001

- 8. Baud Rate controls the speed at which information is retrieved from the T3-Module. All T3-Modules can be set to either 19200 or 9600, 19200 being the faster speed.
	- To define the Baud Rate go to "Connections -> Connect" and define your Baud Rate.

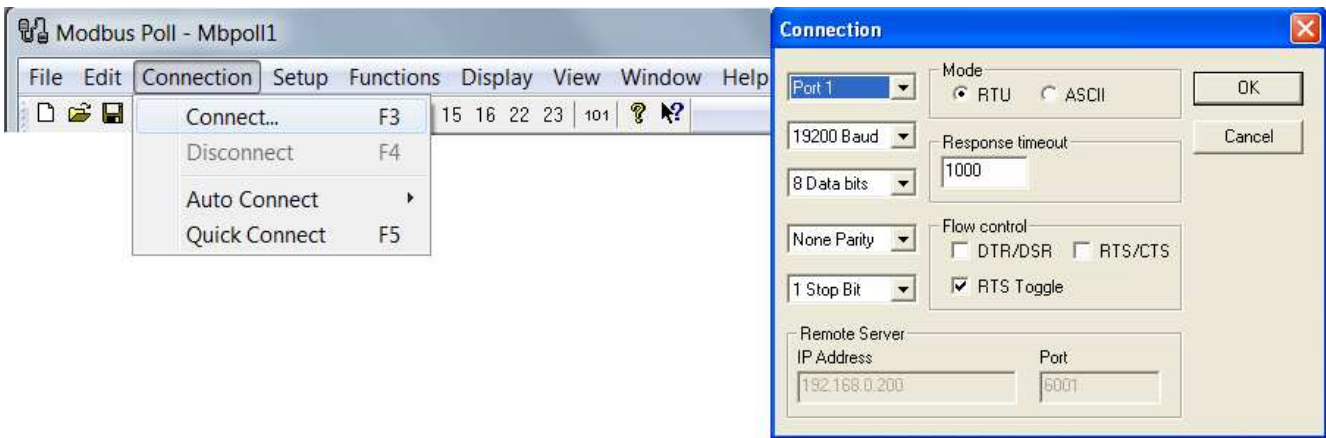

 • If the Baud Rate is set to 19200 then "Double-Click" Register 15 and set the "Value" to "1"

 9. Your Com Port must be set before your device can retrieve the information from the T3-Module.

- Different computers use different Com Ports, so you must first see which Com Port your device is using.
- 1. To do this Open Device manager and see which Com Port your T3-Module uses

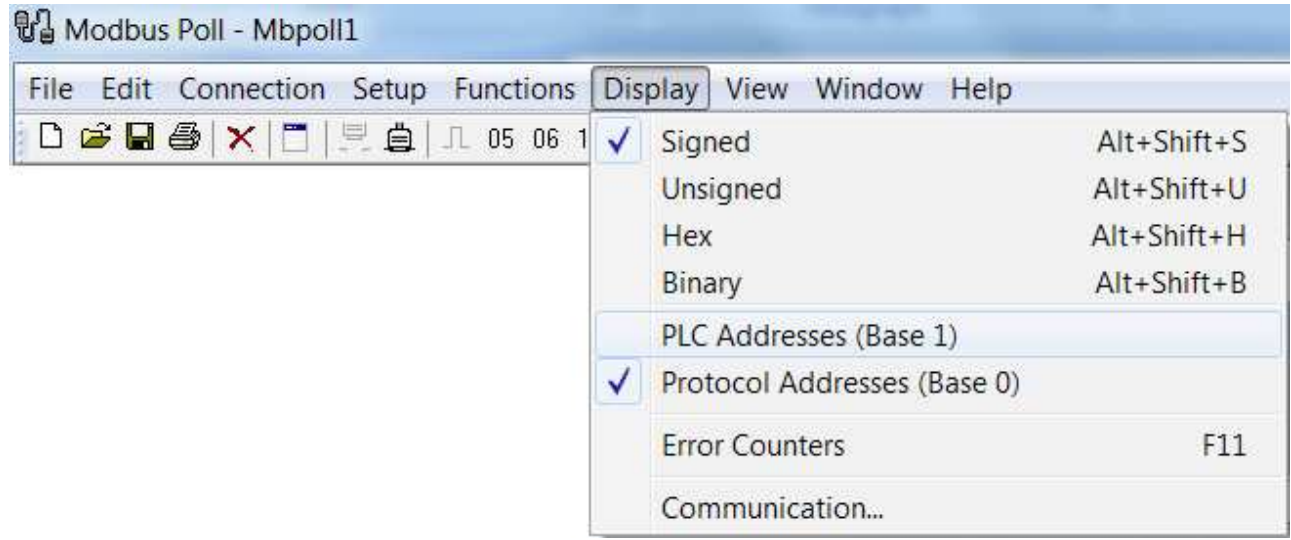

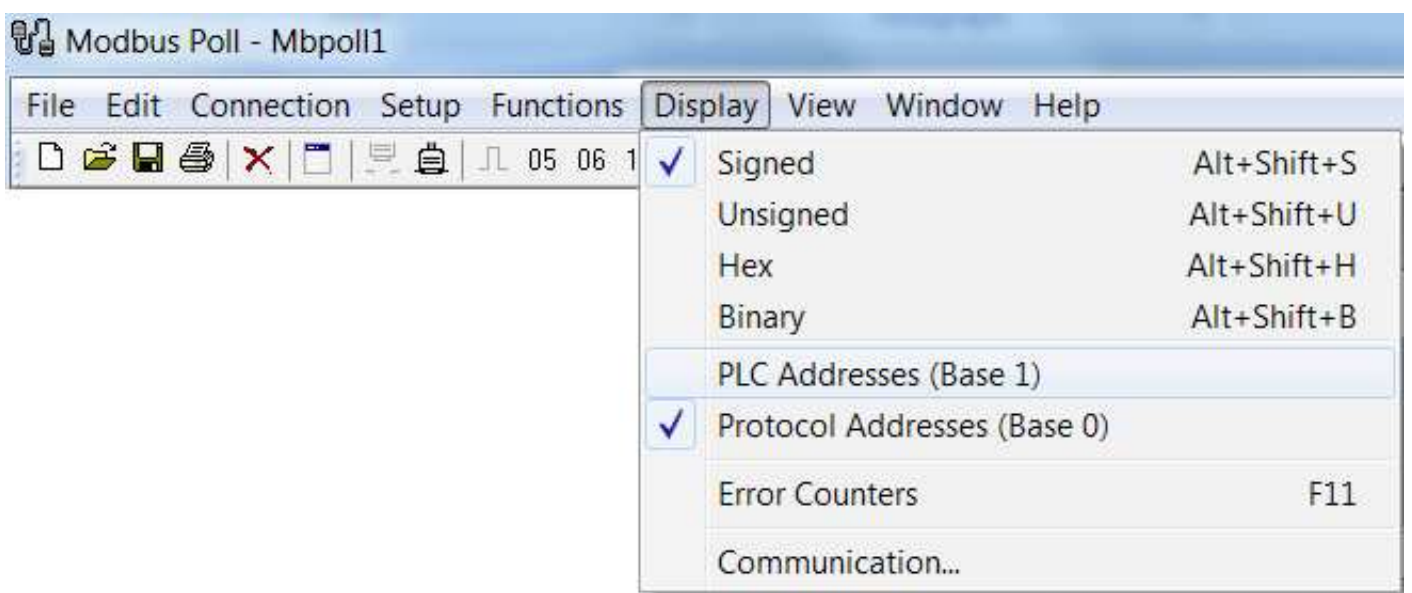

2. Then set your Com Port within Mbpoll1

10. Press "OK" to connect to your T3-Module

•If you do not need to change these settings before beginning you may simply

press the  $\mathbf{\triangle}$  (quick connect) icon.

# **3.2 Instructions**

# **Input Registers Reference Table**

#### **Set Range Register**

 $00183 =$  Input 1  $00184 =$  Input 2  $00185 =$  Input 3  $00186$  = Input 4  $00187 =$  Input 5  $00188 =$  Input 6  $00189 =$  Input 7  $00190 =$  Input 8

# **Pulse Counting Register**

 $00118 - 00119 =$  Input 1  $00120 - 00121 =$  Input 2  $00122 - 00123 =$  Input 3  $00124 - 00125 =$  Input 4  $00126 - 00127 =$  Input 5  $00128 - 00129 =$  Input 6  $00130 - 00131 =$  Input 7  $00132 - 00133 =$  Input 8

#### **Date Stamp Register**

00134 - 00138 = Input 1 00139 - 00143 = Input 2  $00144 - 00148 =$  Input 3  $00149 - 00153 =$  Input 4  $00154 - 00158 =$  Input 5 00159 - 00163 = Input 6 00164 - 00168 = Input 7 00169 - 00173 = Input 8

To change Input Method please read and follow these steps:

We will use Input 1 for our example

- 1. Connect T3 Device to Serial Port
- 2. Open the program
- 3. Double-Click register "00183"
- 4. This will open a pop-up window titled "Write Single Register"

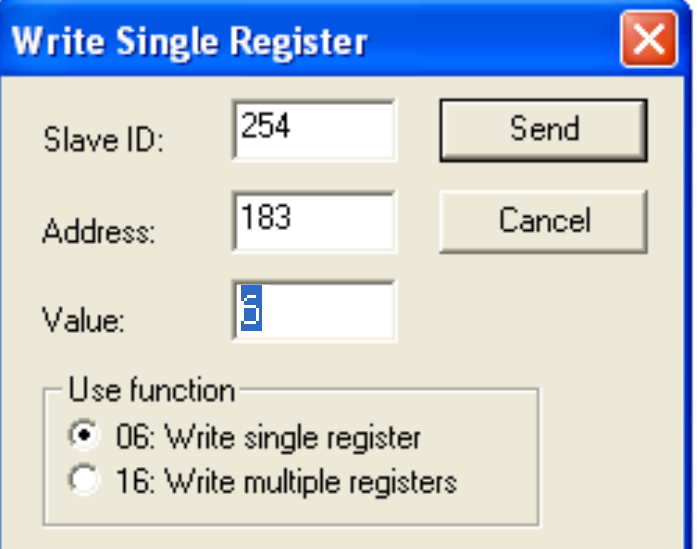

- 5. Set "Value" to "6" for Pulse Counting
- 6. Click "Send" to Confirm
- 7. When asked "Request OK?" Click OK
- 8. Pulses will now be counted on Register 00118 and 00119
	- Register 00118 counts "1" for every "65535" pulses
	- Register 00119 counts single pulse

 Ex. 70,000 pulses will be appear as  $00118 = 1$  $00119 = 4465$ Total Pulses = Value00118 x 65535 + Value00119 9. In order to save the data collected in Mbpoll1, the first step in using the T3-Module is to set the Date Stamp Register

CAUTION: Range Counter will reset immediately after writing date

- Before you begin counting pulses follow these instructions
	- 1. Set Value of Register "00134" to the last 2 digits of the current year  $-$  Ex. 2012 = Register Value of "12"
	- 2. Set Value of Register "00135" to the current month using 2 places - Ex. March = Register Value of "03" November = Register Value of "11"
	- 3. Set Value of Register "00136" to the current day using 2 places - Ex. 5th = Register Value of "05" 28th = Register Value of "28"
	- 4. Set Value of Register "00137" to the current Hour using 2 places  $-$  Ex. 8:00 am = Register Value of "08" 8:00 pm = Register Value of "20"
	- 5. Set Value of Register "00138" to the current Minute using 2 places  $-$  Ex. 0:07 = Register Value of "07" 0:24 = Register Value of "24"
- 10. To save your information simply click the Button (or select Save As from the File Menu) and select the directory in which to save your file

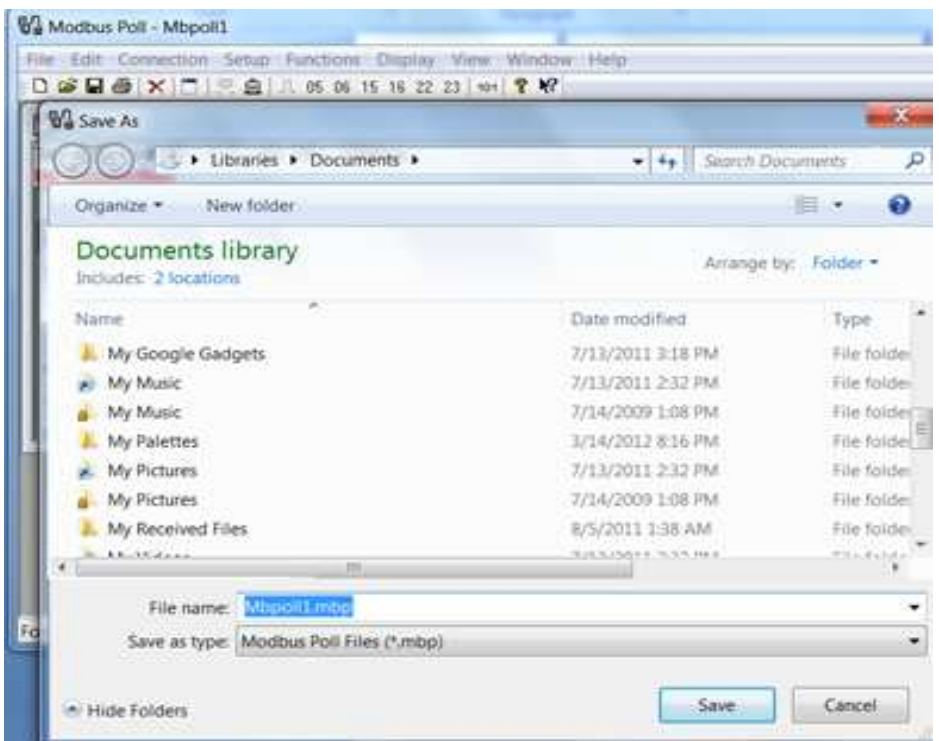

- 11. To clear the Range Registers (00118-00119), Right-Click Register "00134"
	- Set the "Value" to any single Integer (1-999)
		- This will subsequently, also act as the creation of a new testing file